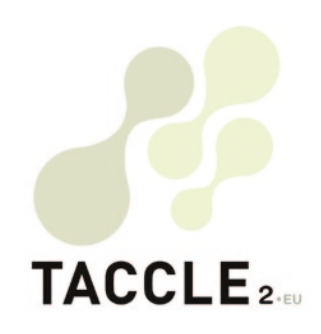

## e-learning PARA **profesores**  DE ARTES **Escénicas y Creativas**

Una guía, paso a paso para mejorar la enseñanza y el aprendizaje en el aula

*Este proyecto multilayer ha sido financiado con la ayuda de la Comisión Europea. Número de proyecto: 517726-LLP-1-2011-1-BE-COMENIUS-CMP.*

# TACCLE<sub>2-EU</sub>

## e-learning para **profesores de Artes Escénicas y Creativas**

## Una guía, paso a paso para mejorar la enseñanza y el aprendizaje en el aula

Jenny Hughes, Nicholas Daniels, *Editores*

Jens Vermeersch, *Coordinador del proyecto*

Fernando Albuquerque Costa, José Alberto Rodrigues, Pierre Bailly, Ilse Bats, Jan Bierweiler, Linda Castañeda, Liliana Danciu, Nicholas Daniels, Elmo De Angelis, Kylene De Angelis, Koen DePryck, Giulio Gabbianelli, Gabriela Grosseck, Isabel Gutiérrez, Jeroen Hendrickx, Jenny Hughes, Laura Malita, Paz Prendes, Mª del Mar Sánchez, Pedro Reis, Carla Rodriguez, Anne-Marie Tytgat, Katleen Vanden Driessche, *Autores*

#### **TACCLE2 - e-learning para profesores de Artes Escénicas y creativas**

Una guía paso a paso para mejorar la enseñanza y el aprendizaje en el aula.

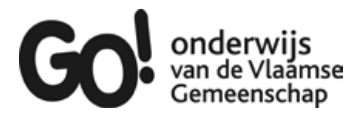

Si tienes cualquier duda relacionada con este libro o el proyecto del que nace :

Brussels, GO! onderwijs van de Vlaamse Gemeenschap, 2013 Jens Vermeersch GO! Onderwijs van de Vlaamse Gemeenschap Internationalisation department Brussels E-mail: internationalisering@g-o.be

Jenny Hughes, Nicholas Daniels [Eds.] 70 pp. – 29,7 cm. D/2014/8479/23 ISBN 979789078398318

La edición de este libro fue finalizado el 1 de junio de 2014 Diseño gráfico y de portada: Bart Vliegen (www.watchitproductions.be)

#### **Sitio web del proyecto: www.taccle2.eu**

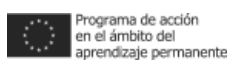

Este proyecto multilayer ha sido financiado con la ayuda de la Comisión Europea. Número de proyecto: 517726-LLP-1-2011-1-BE-COMENIUS-CMP.

Este libro refleja el punto de vista de los autores y la Comisión no se hace responsable del uso que pueda hacerse de la información aquí difundida

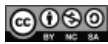

TACCLE2 por Fernando Albuquerque Costa, José Alberto Rodrigues, Pierre Bailly, Ilse Bats, Jan Bierweiler, Linda Castañeda, Liliana Danciu, Nicholas Daniels, Elmo De Angelis, Kylene De Angelis, Koen DePryck, Giulio Gabbianelli, Gabriela Grosseck, Isabel Gutiérrez, Jeroen Hendrickx, Jenny Hughes, Laura Malita, Paz Prendes, Mª del Mar Sánchez, Pedro Reis, Carla Rodriguez, Anne-Marie Tytgat, Katleen Vanden Driessche, Jens Vermeersch, lleva lleva licencia belga de Creative Commons con reconocimento no comercial - compartir bajo la misma licencia 3.0

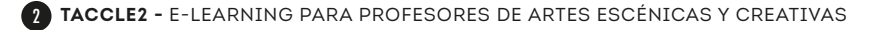

#### $\begin{minipage}{0.9\linewidth} \begin{tabular}{l} \hline \textbf{m} & \textbf{m} &$ 000000000000000000000000000 **Índice / Tabla de contenidos**

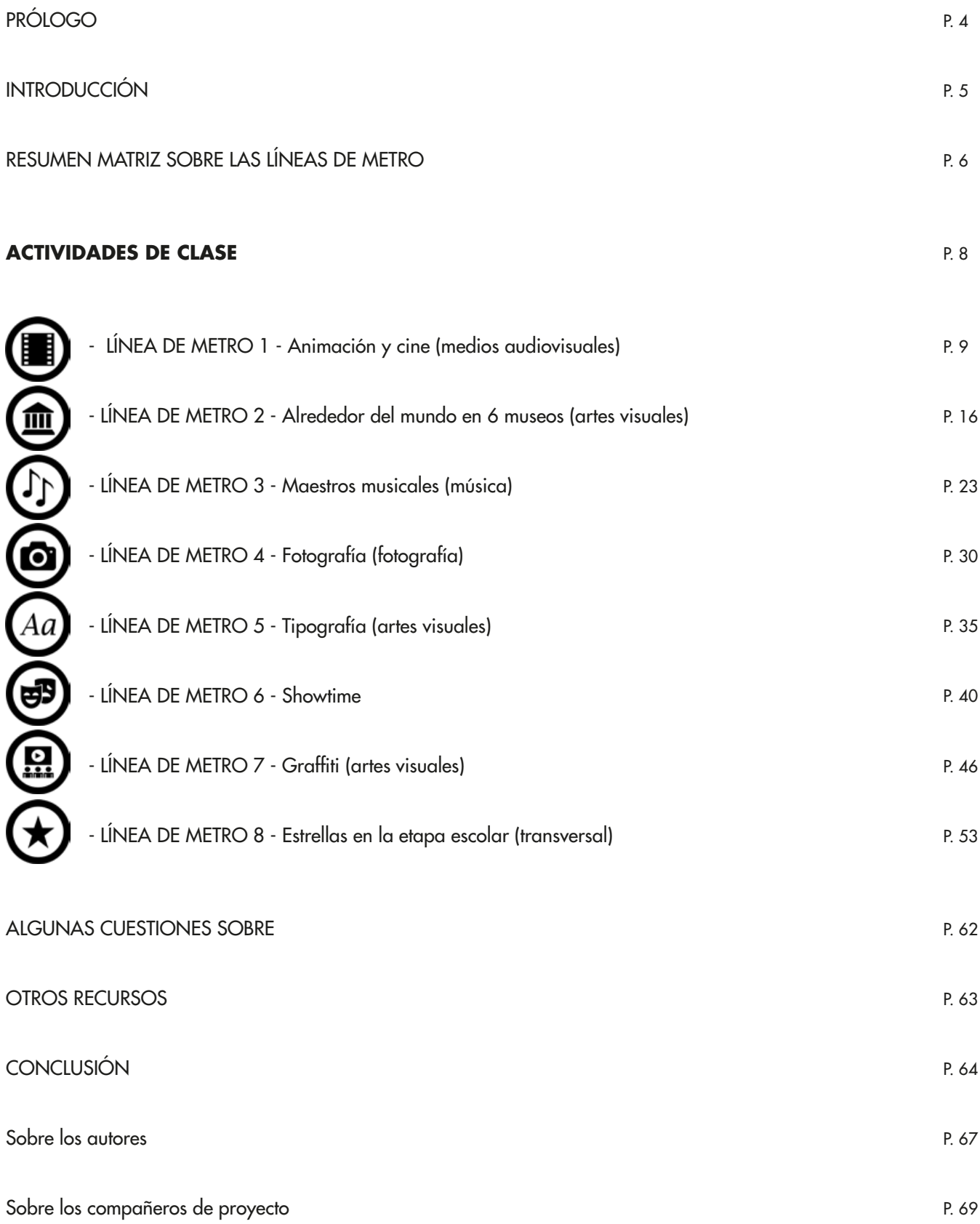

#### **PRÓLOGO**

Hace cuatro años fue publicado el libro "Recursos Didácticos para la Creación de Contenidos para Entornos de Aprendizaje - Manual de aula de e-learning para docentes". Dicho manual ha sido originariamente traducido a ocho idiomas y desde entonces ha vuelto a traducirse de manta voluntaria otras cinco veces. El número de copias impresas junto al número de descargas y copias electrónicas está alcanza en la actualidad los 20.000 ejemplares. Además de esto,cursos de formación de carácter internacional y una innumerable cantidad de cursos locales han tenido lugar bajo el nombre de TACCLE. TACCLE se ha convertido en una marca, sinónimo de las mejores prácticas que docentes en e-learning.

Sin embargo, el mundo digital se mueve rápidamente y damos la bienvenida a la nueva serie de libros TACCLE que es capaz tanto de realizar una mejora del contenido en el que se reflejan los cambios tecnológicos del momento, como ofrecer ideas específicas y apoyo a los docentes en sus materias o rango de edades. De manera particular, quiero dar la bienvenida a la página web TACCLE2, con sus constantes aportaciones de novedosas ideas hechas y puestas en práctica por docentes y formadores. Éste es un recurso inestimable para toda la comunidad docente, tanto para aquellos que por primera vez se sumergen en el mundo del e-learning como para los experimentados que buscan intercambiar ideas con otros.

Como todos los libros, la serie TACCLE2 quedará obsoleta en unos años. Deseamos que durante este periodo, éstos puedan ser fuente de estímulo e inspiración así como aporten el tan necesitado apoyo para aquellos docentes que apuesten por una el desarrollo de su práctica. Igualmente, esperamos con ilusión el continuo crecimiento de la página web TACCLE2, confiando en que sea fuente de buenas prácticas para una vibrante comunidad docente tanto ahora como en el futuro.

En 2014, ningún profesor debe permitirse ignorar la tecnología que nos rodea. Ningún docente profesor debe continuar negándose a ofrecer oportunidades de aprendizaje a sus alumnos. Ningún docente profesor debe mantener aislados del mundo digital a sus alumnos sin las habilidades de un superviviente digital.

Sin embargo, nos gustaría recordar las palabras de Bill Gates " La tecnología es una simple herramienta. Para conseguir que los alumnos trabajen juntos y se motiven, el docente profesor será siempre el más importante".

#### **INTRODUCCIÓN**

La educación artística, artes escénicas y creativas, es un terreno perfecto en el que poder beneficiarse del enorme potencial educativo que las nuevas tecnologías ofrecen. Una razón para esto es el hecho de que en ésta subyace una de las competencias consideradas como necesaria y altamente valorada en un ciudadano del siglo XXI: la creatividad. Potenciar la creatividad del alumnado usando las TIC y enseñarlas de manera creativa son las dos caras de la siempre cambiante e imprecisa moneda. Cualquier docente que desee mantenerse al día con la evolución exponencial de las tecnologías actuales así como con los enormes avances que todavía están por llegar, no puede ignorar el enorme impacto que éstas tendrán (y de hecho ya tienen) en los procesos educativos actuales y futuros. Ser creativo y potenciar la creatividad en las tecnologías de la información y comunicación es, de hecho, el gran reto para la mayoría de los docentes y educadores - particularmente cuando no podemos ayudar sino pensar, planear, enseñar y aprender a través de métodos tradicionales. No es sorprendente que esta tradición se encuentre a menudo en conflicto con el tan real y obvio hecho de que la tecnología es una parte creciente y cada vez más integrada en nuestro día a día. Preparar a los jóvenes para ser eficaces y tener éxito en un mundo que vive un continuo desarrollo tecnológico es un

constante desafío para los docentes y los centros - especialmente cuando aquellos de los que se espera obtener dicha enseñanza no están siempre interesados en la tecnología. Es precisamente este continuo reto el que nos ha inspirado a realizar el manual que aquí te presentamos.

Si eres docente en el campo de la educación artística y te gustaría llevar adelante todos estos retos pero no tienes la confianza o competencia suficiente sobre qué hacer o cómo hacerlo, jeste libro es para ti!. Hemos creado 8 proyectos e-learning como ejemplos de lo que tú puedes hacer para poner arte y tecnología juntos. Por encima de todo, este manual pretende ser tu punto de partida para comenzar a integrar el método de trabajo e-learning en tu enseñanza diaria. A pesar de que hemos puesto especial esfuerzo en facilitar el mayor apoyo posible, algunos de estos 8 proyectos contienen un guión práctico más exhaustivo que otros. Esto viene ligado con el tipo de actividad y las herramientas utilizadas en ésta, siendo unas más complejas que otras. En general, hemos intentado proporcionar la información más importante y relevante para despegar y liderar tu propio vuelo.

Tomando como base exitosos proyectos anteriores realizados con profesores de enseñanzas artísticas, hemos utilizado la metáfora de las líneas de metro para estructurar cada proyecto y sus actividades. Como en las líneas de metro, cada línea tiene diferentes estaciones a lo largo de su ruta. Cada línea pretende realizar paradas con el alumnado a través de diferentes jornadas de aprendizaje, por ejemplo, baile, música, arte, etc. Cada estación de la línea viene presentada de manera individual, centrando su objetivo en una herramienta específica para e-learning o en una habilidad concreta. Por lo que, aunque cada proyecto ( o línea de metro) viene presentado como una serie de actividades secuenciadas, es posible elegir dónde comenzar vuestro viaje y dónde finalizarlo. Puedes empezar en la primera estación de la línea que elijas y continuar así hasta la última o, favorecerte de la oportunidad de "saltar líneas" cambiando de proyecto a través de los cruces y conexiones que hemos facilitado en dichas líneas y estaciones. Si optas por realizar una línea de actividades completa, tu alumnado y tu seréis guiados a través de las distintas tareas necesarias para llegar a un producto tangible éste puede ser un baile, una composición musical, una actuación, una obra de arte o incluso la creación de un club de arte. La matriz de las línea de metro que puedes encontrar tras esta introducción, te ofrece un resumen del contenido de cada una de las actividades o estaciones, incluyendo información sobre herramientas recomendadas y aplicaciones utilizadas tanto en el proceso de enseñanza como en el de aprendizaje. De nuevo, éstas son meras recomendaciones que pueden ser sustituidas por cualquier otra de tu elección, eres libre de modificar todo aquello que consideres oportuno. La matriz puede ser utilizada en conjunción con la página central a color en la que puedes visualizar de manera completa el mapa del metro así como las posibles opciones de viaje. Como en un mapa de metro real, los puntos en los que es posible realizar cambio de línea están claramente marcados, como también lo están al final de cada actividad relevante bajo el título "Cambia aquí hacia…" Hay más oportunidades para realizar cambios de línea pero hemos dejado éstas sin marcar para que tú mismo las vayas descubriendo con el paso del tiempo. Cabe mencionar que, aunque hay un claro concepto de la estructura de las líneas de metro, todas ellas han sido especialmente diseñadas para que otras diferentes a las de este manual puedan estar integradas en la línea si así lo deseas. Siéntete libre para recrear, reestructurar,reorganizar y reutilizar el contenido de manera que se adapte a las necesidades y objetivos de tus alumnos. Te sorprenderá ver todas las posibilidades de trabajo que existen si te sientas durante una hora a "garabatear" un mapa de ideas sobre el papel. Visita la web www.taccle2.eu y ¡ cuéntanos hacia dónde te ha llevado tu actividad!.

Finalmente, ya que las artes abordan diferentes materias, puede ser útil recibir colaboraciones de otros profesores experimentados en el campo, por ejemplo, si eres profesor de plástica, puedes colaborar con los departamentos de música y baile. Si esto genera una problemática, escoge de manera independiente a quien te pude ayudar y poneos en marcha con vuestro proyecto. Como con todas las actividades TACCLE2, nuestro objetivo es proporcionar ejemplos reales de aquello que otros profesores han realizado esperando que te inspiren para crear, enseñar y, a su vez, inspirar a otros en la experimentación con e-learning.

Así que, sin nada más que añadir, levántate, arranca el ordenador y ¡prepárate para dar el máximo!

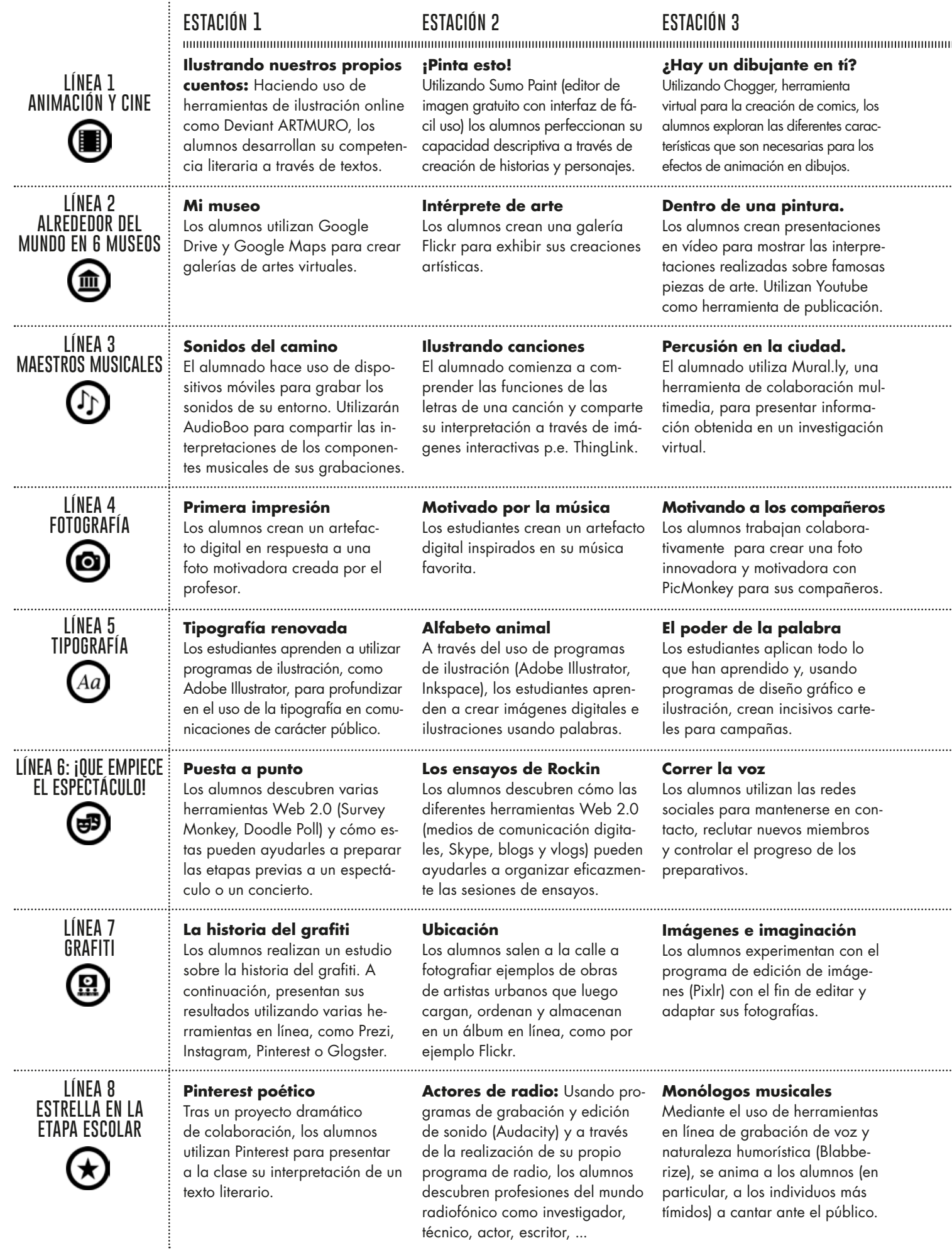

ŧ

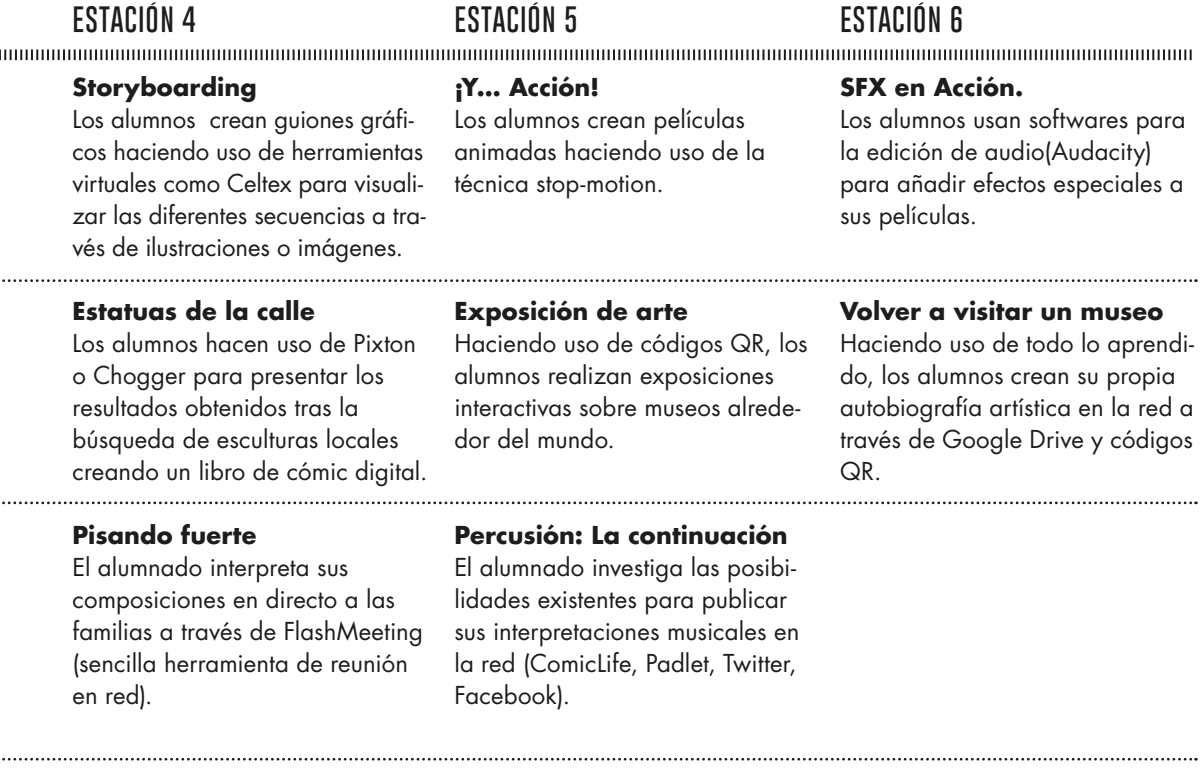

#### **Avisos públicos**

,,,,,,,,,,,,,,,,,,,,,,,,

El alumnado publica avisos públicos en una campaña en la red utilizando plataformas de comunicación y medios audiovisuales de su elección.

#### **Diseña tu propia fuente**

Como actividad final, los estudiantes aprenden cómo se diseñan los distintos tipos de letra y utilizan el programa Fontstruct para crear su propia fuente.

#### **Uso de podcasts**

Los alumnos utilizan dispositivos de grabación móviles y programas de edición de vídeo para crear vídeos y podcasts que servirán para dar a conocer un próximo evento.

#### **Audio audaz**

Los alumnos usan programas de edición de sonido (Audacity) para crear una banda sonora para una presentación en Prezi.

#### **Documentales de artistas**

Los alumnos, agrupados en parejas, preparan, graban y presentan un corto documental «en vivo» usando iMovie o Windows Movie Maker.

#### **La actuación**

Los alumnos utilizan dispositivos de grabación móviles y programas de edición de vídeo para crear documentales en vivo de su actuación la noche del estreno.

#### **El ambiente en vídeo**

Se pide a los alumnos que realicen un vídeo de corta duración que refleje el «ambiente» del espacio urbano usando programas de edición de vídeo (Windows Movie Maker).

#### **Mueve el esqueleto**

Los alumnos usan atractivas herramientas en línea (DancingPaul) junto con vídeos para crear y grabar sus propias coreografías de baile.

#### **Vídeo en acción**

Con el fin de obtener comentarios sobre la calidad de su trabajo, los alumnos cargan sus vídeos en una plataforma en línea, como por ejemplo, Vimeo o YouTube.

#### **¡Como estrellas de verdad!**

Los alumnos crean una presentación digital para dar a conocer y promover un club de artes escénicas que desean crear.

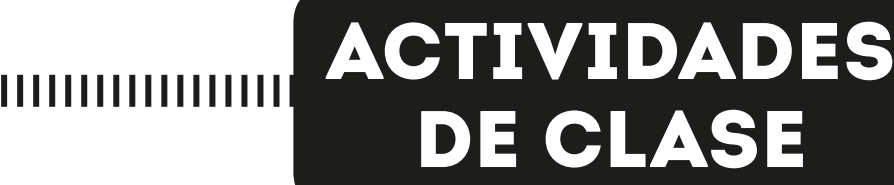

100000000000000000

## **Línea de Metro 1** ANIMACIÓN Y CINE (MEDIOS AUDIOVISUALES)

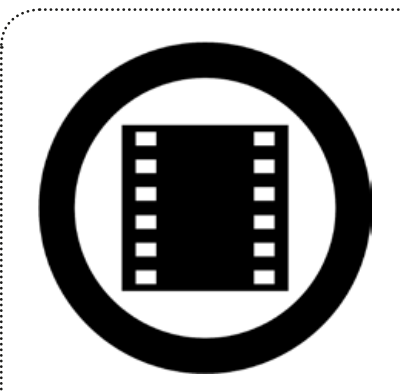

## **Contenidos curriculares.**

Medios audiovisuales en Lengua y literatura, Educación artística y Nuevas tecnologías

#### **Habilidades y destrezas**

Comprensión lectora, escritura creativa, colaboración, escritura de guiones y animación.

#### 10000000000000000000 **Sobre esta línea**

. . . . . . . . . . . . . . . . .

Tomando como base un cuento tradicional o relato literario, este proyecto ayuda a los alumnos a desarrollar diferentes destrezas relacionadas con las artes y la literatura. El alumnado está llamado a seleccionar, leer e interpretar un cuento tradicional con el objetivo de adaptarlo y recrearlo en una película animada.

## Ilustrando nuestros propios cuentos

#### **Resumen**

**ESTACION** 

1000000000000000000

En esta actividad, el alumnado leerá, interpretará e ilustrará los fragmentos más relevantes de un texto literario, concretamente un cuento tradicional. Haciendo uso de herramientas de ilustración digital online (Deviant ARTMURO en este ejemplo), desarrollarán diferentes habilidades para expresar ideas de manera gráfica, usando gran variedad de ilustraciones técnicas así como leyendo y resumiendo el texto durante el proceso de creación.

#### **Descripción**

Trabajando con el alumnado, elegid un cuento o una historia en la que a ellos les apetezca trabajar. Nosotros hemos utilizado para nuestro ejemplo el cuento portugués O Gato e o Escuro - El gato y la oscuridad de Mia Couto pero puedes utilizar cualquier cuento tradicional o historia que consideres que sea motivadora y atractiva para tus estudiantes. Tras la lectura del texto realiza con el alumnado una lluvia de ideas sobre los eventos claves de la historia. Guía el debate del grupo hacia los aspectos más importantes del cuento; personajes, escenarios, acciones principales y mensaje principal. Invítalos a tomar nota de las ideas principales en la pizarra.

Una vez realizada esta primera parte, divide la clase en pequeños grupos asignando ilustraciones y tareas a cada uno de éstos. Tú mismo puedes dividir la historia en diferentes partes en función del número de grupos o, para asegurar una coherencia visual una vez acabada la animación, pide a cada grupo que ilustre un elemento específico del cuento como personajes, escenarios, etc. Facilítales un tiempo de trabajo suficiente para acordar una buena organización a la hora del reparto de tareas y anímales a realizar bocetos en papel antes de trasladarlos a la pantalla. Introduce al alumnado en Deviant ART Muro y guíalo durante el uso del mismo. Es recomendable dar un tiempo de exploración para conocer la herramienta y resolver posibles dudas que puedan surgir . Una vez que las funciones básicas de la herramientas están claras, es el momento de comenzar a ilustrar.

Para finalizar, asegúrate que todos los archivos generados quedan guardados antes de compartirlos con sus compañeros. Invítales a identificar las ilustraciones con los elementos de la historia realizando en todo momento una evaluación constructiva. Guarda todos los archivos- éstos pueden ser utilizados en futuras actividades.

#### **Tiempo requerido:** 2-3 horas

#### **Recursos**

- Acceso a internet
- Cuento tradicional
- Acceso a Deviant ART Muro http://muro.deviantart.com/.

- Asegúrate de facilitar un tiempo de trabajo extra al alumnado tras la evaluación realizada con el resto de sus compañeros para posibles mejoras de las ilustraciones.
- Facilita algunos minutos a nivel grupal para poder realizar comentarios y sugerencias sobre el trabajo realizado y el método.
- Si realizas esta actividad de manera aislada, puedes unir todas las ilustraciones en una presentación ( p.e. Prezi) poster (p.e. Glogster) o mediante un tablero virtual (p.e. Pinterest).

## ¡Pinta esto!

#### **Resumen**

**Estación 2**

mmmmm

mmmmm

En esta actividad, el alumnado se centrará en reproducir imágenes del cuento que anteriormente han leído haciendo uso de patrones gráficos y colores.

Utilizando Sumo Paint, un editor de imagen gratuito con una interfaz online de uso sencillo, los alumnos perfeccionarán la descripción visual de los personajes y ajustes de la historia.

#### **Descripción**

Para comenzar con la actividad, el alumnado necesitará ilustraciones ya existentes basadas en los elementos de una historia o relato familiar.

Estos dibujos pueden ser creaciones anteriores de los propios alumnos ( véase estación 1) así como imágenes digitales o fragmentos tomados del libro original. Una vez que todas estas ilustraciones han sido recopiladas se pasa al proceso de análisis de las mismas con la clase completa, hablando de las posibles formas en las que ellos pueden reorientarlas para darles una nueva impresión artística.

Accede al editor de imagen online Sumo Paint y muestra a la clase el funcionamiento del mismo. Es recomendable centrarse en las herramientas que pueden ser útiles para alcanzar los efectos deseados. Divide a los alumnos en pequeños grupos y facilítales un tiempo de exploración para el funcionamiento del editor. Encarga la tarea principal de colorear la ilustración que ellos han seleccionado.

Para finalizar, guarda los archivos generados en un ordenador e invita a los alumnos a mostrar su trabajo al resto de compañeros. Pídeles que se centren en comparar la versión editada por ellos con la original y guíales hacia un análisis de los efectos y colores usados. Guarda los archivos para poder utilizarlos en futuras actividades.

#### **Tiempo requerido** 2 horas

#### **Recursos**

- Acceso a Internet
- Ilustraciones anteriormente creadas ( por los alumnos u otros)
- Acceso a Sumo Paint http://www.sumopaint.com/start/.

#### **Trucos y consejos**

- Asegúrate de que el cuento o historia de referencia es accesible para el alumnado ya que durante el proceso deben poder hacer uso del mismo para clarificar ideas o realizar elecciones creativas de aquellas partes en las que estén más inseguros.
- Si realizas esta actividad de manera aislada, puedes reunir todo el trabajo en una presentación que siga una línea "antes y después" invitando incluso al alumnado a añadir el nombre de las técnicas utilizadas.
- Si el alumnado edita ilustraciones creadas por otras personas y las publican en la red, asegúrate de que están registradas con una licencia Creative Commons que te permita hacer uso abierto de las mismas.

**Cambia aquí hacia** LÍNEA DE METRO 4: FOTOGRAFÍA | ESTACIÓN 1 | Primera impresión.

## ¿Hay un dibujante en tí ?

#### **Resumen**

**Estación 3**

Esta actividad pretende desarrollar las habilidades imaginativas y creativas del alumnado tomando como base la lectura de una historia anteriormente realizada. El objetivo es crear un original dibujo animado basado en dicha lectura para comprender la forma de trabajo y características de una narración animada. Haciendo uso de Chogger, programa online para la creación de tiras cómicas, el alumnado explorará las diferentes formas características que son utilizadas en la creación de dibujos animados con la finalidad de, más adelante, desarrollar su capacidad de expresión artística.

#### **Descripción**

Comienza con un debate sobre las características o rasgos principales de los dibujos animados entendidos como género textual y forma de expresión artística. Si esta actividad forma parte de un proyecto de creación de una película animada, haz consciente al alumnado de la importancia de los dibujos como base para definir las secuencias de su narración animada. Introdúcelos en Chogger. Muéstrales cómo funciona este programa y, en particular, cómo pueden importar sus imágenes o dibujos digitales.

Divide en grupos a los alumnos y pídeles que identifiquen las escenas principales de la historia que han estudiado. Explícales que deben recrear cada una de estas escenas en diferentes tiras cómicas. Si la historia en la que estáis trabajando es corta, cada grupo podrá representar la historia completa. Si no, divide la historia en partes y asigna cada una de ellas a un grupo, cuando el trabajo grupal esté finalizado recoge todas las escenas para unir la historia completa. En este caso, es recomendable realizar un debate para asegurar una coherencia visual y narrativa entre los grupos asegurando de esta manera un buen resultado.

Para finalizar, invita al alumnado a presentar sus tiras cómicas y dibujos al resto de compañeros con la idea de analizar y aportar nuevas ideas para la mejora de las mismas. Guarda los archivos para poder utilizarlos en futuras actividades.

#### **Tiempo requerido** 3-4 horas

#### **Recursos**

- Acceso a Internet
- Ilustraciones anteriormente creadas ( por los alumnos u otros)
- Acceso a Chogger http://chogger.com/creator.

#### **Trucos y consejos**

- Esta actividad puede ser más motivadora si los alumnos trabajan sobre ilustraciones propias creadas a través de la lectura de la historia.
- Si los alumnos lo prefieren, pueden disponer de un tiempo previo para la planificación del trabajo y análisis de los elementos que van a ser utilizados, esquematizando incluso sus ideas en papel.
- Con Chogger se pueden realizar bocetos directamente sobre la tira. Si tienes una pizarra digital en clase puedes hacer una demostración de las diferentes técnicas de dibujo a utilizar en el proyecto.

**Cambia aquí hacia** LÍNEA DE METRO 2: ARTES VISUALES | ESTACIÓN 4 | Estatuas de la calle.

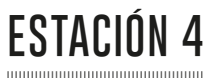

mmmmm

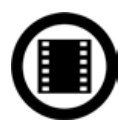

## Storyboarding **(narración de historias a través de tablones)**

#### **Resumen**

Un guión gráfico es a menudo utilizado en el proceso de planificación de una película, se utiliza como soporte visual para dividir las diferentes escenas a través de ilustraciones e imágenes. En este proceso de visualización y planificación, el alumnado desarrollará habilidades y destrezas relacionadas con la selección de escenas así como su capacidad para dividir la historia en secuencias que irán guiando el proyecto de película.

#### **Descripción**

El alumnado deberá definir de manera visual las diferentes escenas de una película animada en relación al texto literario que anteriormente han trabajado. El primer paso será acordar con ellos las diferentes técnicas de animación que serán utilizadas para la realización de la película. Una vez que la clase está dividida en pequeños grupos de trabajo, reparte las secuencias de la historia entre los grupos ( asegúrate de que la división de las secuencias cubre la totalidad del guión gráfico y con éste, la historia). Pídeles que trabajen en cada una de las escenas, identificando los principales detalles de los personajes, acciones, movimientos y expresiones, texto, música de fondo, etc. También deben definir los fotogramas y duración de cada escena.

Para completar el guión gráfico, pueden hacer uso de ilustraciones y dibujos creados anteriormente por ellos mismos.

El programa que se utilizará para esta actividad es Celtex ya que permite importar imágenes directamente desde el ordenador. Generalmente, los alumnos muestran un nivel de motivación mucho más alto cuando han de trabajar con materiales de elaboración propia, para esto es necesario asegurarse de que estos archivos están correctamente guardados en el ordenador donde el proyecto será realizado. Puedes hacer uso de tu ordenador junto a un proyector ( o pizarra digital) para mostrar cómo utilizar de forma eficiente el programa prestando especial atención a los ejemplos sobre cómo realizar un guión gráfico. No se trata de un programa complicado pero una breve explicación previa les facilitará la búsqueda de las funciones que pueden ser más útiles para su proyecto.

Finalmente, pide a cada grupo que guarden el guión gráfico creado en el ordenador y lo muestren al resto de sus compañeros. Todos los comentarios y sugerencias deben de ser realizados de manera constructiva para la mejora del proyecto. Puede ser útil para el alumnado hacer uso de aquellos conceptos que han aprendido sobre ritmo y secuencia de una película no sólo para la creación del guión sino para la mejora del mismo.

#### **Tiempo requerido** 3 o más horas

#### **Recursos**

- Acceso a Internet.
- Ilustraciones anteriormente creadas ( por los alumnos u otros)
- Software para crear guiones gráficos p.e. Celtex [https://www.celtx.com/index.html.](https://www.celtx.com/index.html)

- A la hora de elegir una técnica de animación hay muchas posibilidades ( pintura, dibujo…) así que es importante recordar que la técnica debe guardar cierta coherencia con el género de la película, el tiempo del que se dispone y las habilidades de los alumnos con los recursos a utilizar.
- Si estás planeando realizar una película de animación completa, los grupos de producción deben estar organizados teniendo en cuenta el punto anterior.

## ¡Y… acción!

#### **Resumen**

**Estación 5**

10000000000000000

En esta actividad se propone realizar una película animada mediante la técnica de stop-motion. El alumnado hará uso de sus habilidades creativas para la realización en 3D de los diferentes elementos necesarios para la película. Además de esto, serán capaces de dar vida a objetos inanimados a través de la manipulación física de los mismos.

#### **Descripción**

Divide la clase en pequeños grupos de trabajo explicando a los alumnos que pueden ir cambiando sus puestos de trabajo con otros compañeros a lo largo de la actividad para que de esta manera puedan experimentar los diferentes roles y tareas asignadas.

Lo primero que necesitarán (si no lo han creado anteriormente) es un guión gráfico. Una vez que éste está realizado, será recomendable enumerar todos los materiales necesarios para la creación de la película y, tras esto, comenzar a modelar la plastilina, arcilla o material que vaya a ser utilizado tanto para los personajes como para los escenarios.

Una vez que esta primera fase está finalizada es el momento de comenzar a fotografiar. Con la técnica de stop-motion los elementos que deben tomar movimiento son fotografiados paso a paso, haciendo pequeños cambios que simulan actividad entre cada uno de los fotogramas. Este proceso requiere bastante tiempo y mucha paciencia - aproximadamente 24 escenas fotografiadas por cada segundo de película. Las escenas fotografiadas serán montadas de manera conjunta en formato de película, adquiriendo en ese momento el efecto de animación. Es recomendable distribuir las tareas por grupos, asignando a unos la manipulación de los personajes y escenario y a otros la fotografía y decorado. Además de esto, los responsables de dirección serán los encargados de mantener una coherencia entre el guión gráfico diseñado y las secuencias trabajadas.

Cuando todas las fotografías han sido tomadas y guardadas en el ordenador, es el momento de producir nuestra película. Nosotros hemos utilizado Monkey Jam, un programa con resultados muy buenos que permite editar imágenes animadas. Invita al alumnado a explorar las funciones y efectos así como su uso de una manera apropiada para mejorar el resultado final del proyecto. Cuando hayan terminado, asegúrate de guardar todos los archivos generados.

#### **Tiempo requerido** 3 horas

#### **Recursos**

- Acceso a Internet
- Software- programa para la creación de una película animada : Monkey Jam http://monkeyjam.org/.
- Cámara digital o webcam
- Iluminación
- Materiales para la creación de los personajes u otros (p.e. plastilina o pasta para modelar)

- Para conseguir un mejor resultado de la película recomendamos crear un guión gráfico que sirva como base de trabajo para los alumnos durante el proceso de creación.
- Una buena supervisión por parte del profesor encargado es muy importante para garantizar un buen resultado final. Coordinar las tareas así como guiar a los alumnos durante el montaje y preparación de la película es esencial.
- Si desean incluir diálogos, deben tener en cuenta la sincronía con los labios e investigar sobre editores de audio.
- Para facilitar la producción de la película, pide al alumnado que guarde los archivos con nombres que agilicen la identificación de las imágenes para cada escena p.e. utilizando números.
- También puedes construir el decorado de las escenas haciendo uso de otros materiales como cartulinas, papel o incluso Lego.
- Existe un programa que permite crear de manera rápida películas de stop-motion:Animator DV Simple+ www.animatordv. com/download\_free.php para Windows, Luciole http://ubuntu.allmyapps.com/apps/install-luciole para Linux Frame Thief www.framethief.com/index.html para Mac. Para crear películas stop-motion en 3D prueba con *Muvizu* - www.muvizu.com.

## SFX en acción

#### **Resumen**

**Estación 6**

.................

mmmmmm

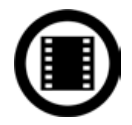

En esta actividad se pretende mostrar al alumnado la importancia del sonido y sus efectos tanto en la música como en el cine. Desarrollarán diferentes destrezas, entre ellas la autonomía y disciplina requerida para realizar tareas relacionadas con la grabación de sonido para películas animadas.

#### **Descripción**

Una animación necesita gran variedad de sonidos, desde efectos inusuales hasta narraciones o diálogos completos. Con la finalidad de que el alumnado pueda entender la importancia del sonido en el cine, muéstrales pequeñas partes de bandas sonoras y efectos sonoros que sean familiares para ellos. Invítales a realizar un pequeño debate sobre la importancia del sonido en este tipo de producciones y el impacto que pueden llegar a producir en las escenas. Con esta pequeña introducción serán capaces de comprender que una banda sonora puede definir una película…y al contrario.

Antes de comenzar con los efectos sonoros de la película, explica de manera clara las diferentes fases que deben marcar en su proceso de trabajo. Divide la clase en grupos y asigna diferentes tareas; narración, efectos sonoros y banda sonora. Para la grabación de los archivos de audio recomendamos Audacity, un sencillo y gratuito editor de audio. Haz uso de los materiales anteriormente creados tales como películas animadas y guiones gráficos para que de esta manera los alumnos puedan tener un punto de partido. Para facilitar la tarea, haced uso de dos ordenadores - uno para la visualización de la animación y otro para la reproducción y edición del audio. Guarda todos los archivos en carpetas específicas y con nombres que mantengan relación con las escenas a las que pertenecen (asegúrate de que todos utilizan el mismo formato de archivo a la hora de exportar sus audios), estos detalles facilitarán y agilizarán la edición de la película.

#### **Tiempo requerido** 2-3 horas

#### **Recursos**

- Acceso a Internet.
- Programa de edición de audio: Audacity http://audacity.sourceforge.net
- Habitaciones con una buena insonorización o ubicadas en zonas tranquilas del colegio.
- Micrófonos.
- Materiales creados anteriormente para la película ( animaciones y guiones gráficos).

#### **Trucos y consejos**

- Recordad que una buena coordinación entre los efectos de audio y las escenas es necesario para un resultado adecuado. Si existen algunos fallos de sincronía en algunas partes de la película, siempre puedes volver a editar el audio desde el programa de montaje de la propia película.
- Tomad tiempo suficiente para la grabación de audios, este proceso requiere concentración y ensayos previos.
- Invita a los alumnos a ser creativos en la realización de los efectos sonoros, podéis experimentar con diferentes tipos de materiales para conseguir diferentes sonidos.

**Cambia aquí hacia** LÍNEA DE METRO 8: ESTRELLAS EN LA ETAPA ESCOLAR | ESTACIÓN 2 | ACTORES DE AUDIO

## **Línea de metro 2**

ALREDEDOR DEL MUNDO EN 6 MUSEOS (ARTES VISUALES)

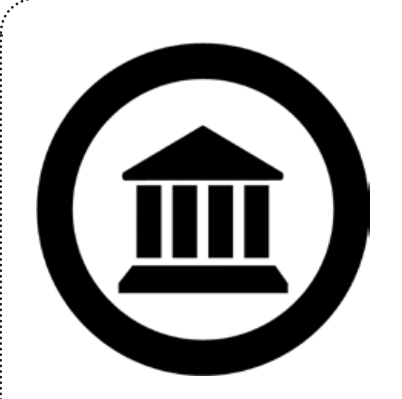

## **Contenidos curriculares.**

Historia, Nuevas tecnologías, Educación artística y Geografía.

## **Habilidades y destrezas**

Búsqueda de información, técnicas artísticas, trabajo en grupo, interpretación de obras de arte, producción y edición de vídeos y fotografía, creación y uso de códigos QR, creación de cómics.

## **Sobre esta línea**

Alrededor del mundo en 6 museos es un proyecto integrado de artes visuales en el que los estudiantes son invitados a realizar visitas virtuales a algunos de los museos más famosos del mundo. Se les dará la oportunidad de explorar, disfrutar, reflexionar y recrear famosas obras de arte guardando siempre una relación y coherencia con sus propias interpretaciones, habilidades y competencias.

El objetivo principal del proyecto es que el alumnado pueda tomar conciencia de la relevancia del arte 3D contextualizado y desarrollar sus señas de identidad a través de creaciones artísticas en 3D. Mientras explora los principales museos del mundo, el alumnado es invitado a recrear obras de artes como si de grandes creadores se tratase, haciendo visible (y remarcando) la estrecha relación existente entre las artes visuales, la función que desempeñan los museos y la historia del arte.

### Mi museo

**Estación 1**

mmmmm

#### **Resumen**

El alumnado explorará algunos de los más famosos museos del mundo con la finalidad de investigar diferentes técnicas de dibujo, pintura y escultura. La mayoría de los museos ofrecen páginas web en las que se pueden conocer una información básica de las colecciones de arte que poseen y, de esta manera, ampliar el conocimiento sobre las mismas. El objetivo principal de esta actividad es clasificar las obras de arte tomando como base la técnica utilizada y medio empleado para la creación.

#### **Descripción**

Facilita al alumnado enlaces web para acceder a algunos de los museos más importantes del mundo (ver listado de recursos al final de este libro). En grupos de 3 o 4, los alumnos elegirán un museo en el cual centrarán su investigación. Pídeles que presten especial atención a las principales técnicas de pintura- éstas han sido previamente trabajadas en clase lo que hará que estén familiarizados con las mismas. Anímales a añadir información extra realizando búsquedas en otros portales de Internet. Si es necesario dar algunas indicaciones sobre técnicas pictóricas sugiéreles algunas tales como acuarela, gouache, pintura con aerógrafos, pintura acrílica, pasteles, frescos, tinta etc.

Cada museo del mundo posee una obra de arte valorada como la más destacada de su colección. Pídeles que localicen estas "joyas pictóricas" y las clasifiquen en función de las técnicas empleadas. Una vez que esta selección esté realizada, deben elegir una técnica concreta y localizar otras 2 o 3 obras que utilicen la misma. Si no consiguen encontrar obras que pertenezcan al mismo género, pueden hacerlo de otros autores que estén dentro de la colección del museo. Pídeles que descarguen o realicen una captura de pantalla de las pinturas y, más tarde, subirlas y compartirlas con sus compañeros a través de una galería en Google Drive.

Una vez que las imágenes están en la galería, deben justificar su selección y clasificación. Es interesante compartir un mapa de Google Maps para poder geolocalizar la selección de los museos añadiendo el enlace de la galería creada y la información añadida.

#### **Tiempo requerido** 2 horas.

#### **Recursos**

- Un ordenador ( o dispositivo con acceso a Internet) por grupo.
- Google, Google Drive, Google Maps.

- La actividad puede ser realizada de manera individual, parejas o grupo.
- Recordad las restricciones a la hora de trabajar con imágenes en la web sobre todo al hacerlas públicas en galerías. Si lo prefieres, indica desde el principio que deben realizar la búsqueda con imágenes que posean licencia Creative Commons.

## Intérprete de arte

#### **Resumen**

**Estación 2**

El objetivo principal de esta actividad es desarrollar la creatividad del alumnado tomando como base obras pictóricas ya existentes. Para esto, deben elegir una pintura e intentar reproducirla utilizando diferentes técnicas. Aprenderán cómo pintar haciendo uso de estas diferentes técnicas pictóricas potenciando su capacidad de entendimiento y diferenciación de estilos artísticos a la vez que desarrollan un trabajo colaborativo.

#### **Descripción**

Si has hecho con anterioridad la actividad de la estación 1, los alumnos pueden hacer uso de la misma. Si no es el caso, pueden seleccionar museos locales o nacionales así como alguno de la selección que encontrarás al final de este libro.

Tras realizar una búsqueda en las páginas web de los museos, pide a los alumnos que elijan una fotografía de una obra de arte concreta, una vez hecho esto deben reproducir dicha selección haciendo uso de diferentes técnicas pictóricas (si se trata de un fresco pueden utilizar acuarelas o carbón). Cada uno de los miembros del equipo puede probar una técnica diferente pero todos deben tomar como base la misma obra de arte. Asegúrate de poder facilitarles un tiempo de trabajo suficiente para la obtención de un buen resultado de su estudio.

Una vez hecha la interpretación de su pintura, pídeles que realicen una fotografía de la misma y cread un album en Flickr para compartir con todo el grupo los resultados.

#### **Tiempo requerido** 6 horas

#### **Recursos**

- Recursos artísticos p.e. paint, acuarelas, carboncillos,etc.
- Un ordenador ( o dispositivo con conexión a Internet) por grupo.
- Cámara (o dispositivo móvil con cámara).
- Acceso a Flickr o similar.

#### **Trucos y consejos**

- Recuérdales que al hacer uso de una cámara deben respetar en todo momento la privacidad de las personas de su alrededor así como la suya propia.No deben hacer referencia a nombres y de esta forma preservar su privacidad.
- Si se prefiere, esta actividad puede ser desarrollada de manera individual.
- Asegúrate de que todas las imágenes trabajadas poseen una licencia Creative Commons que permita hacer uso público de las mismas.

#### **Cambia aquí hacia**

LÍNEA DE METRO 8: ESTRELLAS EN LA ETAPA ESCOLAR | ESTACIÓN 1 | PINTEREST POÉTICO

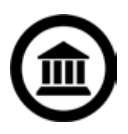

### Dentro de una pintura

#### **Resumen**

**ESTACIÓN** 

mmmmm

El objetivo de esta actividad es aprender a analizar retratos o pinturas que representen personas. El alumnado está invitado a re-interpretar la escena descrita en la pintura, asumiendo el rol de las personas que han sido retratadas en la misma.

Con la finalidad de que sean capaces de entender lo que el artista está intentando plasmar, es crucial interpretar las funciones de las personas que aparecen en el cuadro, qué están haciendo, pensando y en qué contexto se desarrolla esta acción. Ésta es también una oportunidad para analizar las diferentes interpretaciones o visiones que pueden aparecer ante una misma escena artística. El alumnado deberá analizar e interpretar el contexto y momento social del cuadro p.e.era, estatus del sujeto retratado, influencias sociales y políticas, etc.

#### **Descripción**

Esta actividad tiene dos posibles introducciones: Si el alumnado ha completado las actividades anteriores, pueden elegir una imagen propia o de los compañeros de la galería Flickr creada en la actividad anterior. Si no, pueden acceder a alguna de las páginas web de museos que aparecen al final de este libro y, de entre todas las colecciones, seleccionar un retrato para esta actividad. Puedes sugerirles que seleccionen pinturas donde aparezcan más de dos elementos destacables ya que aportará más riqueza a la hora de analizar e interpretar la obra.

Una vez que hayan elegido, pídeles que imaginen qué están haciendo o pensando los personajes que aparecen. Es importante que cuestionen el por qué de su postura, del contexto que aparece alrededor y anímales a que se expandan hacia la obtención de más información tomando como base lo que aparece a primera vista en la obra (qué pasó antes, qué pasó después, etc).

Deben analizar todas estas cuestiones y aquellas que surjan en grupo, además de tomar nota de las ideas e interpretaciones que se vayan realizando. Una vez que este trabajo esté terminado se usará como base para la recreación de la historia que hay "dentro" de la pintura.

Pide al alumnado que grabe un vídeo ( de unos 3 minutos máximo) en el que cuente la historia que hay dentro de la obra. Pueden centrarse tanto en el personaje principal del cuadro como en los secundarios presentando una interpretación literal o figurativa del mismo pero, como parte de su presentación, deben resumir qué creen que sucedió tras la escena captada en la obra. Son libres de hacer uso de pinturas, fotografías, stop-motion o cualquier otra técnica que consideren apropiada. Muy a menudo, una trama demanda una técnica artístico-descriptiva u otra por lo que es interesante darles libertad para conocer si son capaces de identificar la más apropiada para la suya. Finalmente, comparte el vídeo creado en Youtube asegurándote de que los ajustes de privacidad son los adecuados para tus alumnos y centro.

#### **Tiempo requerido** 3 horas

#### **Recursos**

- Un ordenador ( o terminal con conexión a Internet) por grupo.
- Cámara o dispositivo móvil con cámara.
- YouTube.

- Recomiéndales que la duración del vídeo sea aproximadamente de 3 minutos.
- Recordad las normas del centro relacionadas con la privacidad a la hora de hacer uso de cámaras.
- La actividad puede realizarse de manera individual o en parejas.
- Asegúrate de que todas las imágenes trabajadas poseen una licencia Creative Commons que permita hacer uso público de las mismas.

## Estatuas de la calle

#### **Resumen**

**ESTACION** 

municipalmining

Mediante esta actividad se pretende investigar sobre la historia de la escultura en la localidad del centro y representarlo haciendo uso del género del comic. Deben, primeramente, seleccionar esculturas que se encuentren en su localidad o en museos cercanos para, más tarde, elegir una para un estudio más detallado. A través de esto, serán capaces de desarrollar su capacidad de interpretación de los mensajes contenidos en piezas de arte, siendo capaces de expresarlo con sus propias palabras. También se trabajarán conceptos relacionados con las licencias de privacidad de Creative Commons así como otros aspectos más específicos de arte p.e. proporción, perspectiva, color, etc.

#### **Descripción**

Todos los pueblos o ciudades poseen esculturas históricas o recientes. El alumnado debe investigar sobre las mismas y seleccionar una de ellas para analizarla con especial detalle. Primeramente, hazles saber que el objetivo de la actividad es trazar la historia de la escultura y representarla más tarde en una tira cómica. Algunos alumnos serán indudablemente capaces de reconocer diferentes esculturas localizadas a lo largo de su pueblo o ciudad. Estas esculturas están generalmente localizadas en espacios públicos como parques, plazas o edificios emblemáticos. Ayúdales en esta fase de búsqueda para darles a conocer nuevas esculturas y espacios que sean menos populares pero igualmente interesantes para su análisis.

Cada miembro del equipo debe localizar al menos 2 o 3 esculturas diferentes para, más tarde y mediante una asamblea de grupo, realizar la selección de aquella en la que centrarán su trabajo. Pueden definir la búsqueda mediante aspectos comunes entre las esculturas como por ejemplo época, escultor, temática…

Una vez que tengan una lista de unas 3-6 esculturas deben buscar imágenes de ellas en Google o Flickr. Si hacen uso de fotografías de otras personas, deben estar protegidas con licencia Creative Commons.

A la hora de seleccionar las fotografías, pídeles que mantengan una coherencia visual que sea fácilmente reconocible en su tira cómica - las fotografías funcionan mejor cuando guardan una consistencia en perspectiva, color, calidad y tamaño. Deben planear, escribir y dibujar en papel la historia para poder organizarlo en las diferentes viñetas de su tira cómica.

La primera viñeta presenta, generalmente, el contexto en el que la obra de arte está ubicada tal como ciudad, pueblo,institución… El resto de las secuencias deben ser ordenadas desde la perspectiva que el grupo acuerde. Finalmente, a través de una herramienta como Pixton o Chogger, pueden digitalizar su trabajo y presentarlo al resto de la clase.

**Tiempo requerido** 3 horas repartidas en 2-3 sesiones.

#### **Recursos**

- Uno o dos dispositivos con acceso a Internet.
- **Provector**
- Software como Pixton (http://www.pixton.com/es/), (http://chogger.com/) o Pikistrips (http://www.pikistrips.com/).

- Si lo prefieres, puedes desarrollar esta actividad de manera individual o en parejas asegurándote siempre de mantener un volumen de trabajo adecuado en función del número de miembros que formen el grupo.
- Todas las imágenes públicas usadas deben estar protegidas mediante la apropiada licencia de Creative Commons.

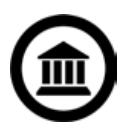

## Exposición de arte

#### **Resumen**

**Estación 5**

mmmmm

mmmmm

En esta actividad, el alumnado deberá organizar una exposición para presentar los museos alrededor del mundo. Centrándose en uno en concreto y buscando información complementaria en Internet, realizarán presentaciones a sus compañeros en las que mostrarán los aspectos más destacados de cada uno de estos museos. Aprenderán a crear códigos QR y darles un uso interactivo en su presentación.

#### **Descripción**

Para la realización de esta actividad, los alumnos deben seleccionar un museo en concreto intentando que ninguno se repita para asegurar un buen resultado en las presentaciones. Cada rincón de la clase será transformado en una pequeña versión interactiva del museo que ellos deseen.

Primeramente, cada grupo debe elegir un museo en el que centrar su trabajo. Una vez elegido el museo, es el momento de recoger información sobre el mismo procurando que las fuentes sean diversas para una mayor riqueza de resultados. Pídeles que seleccionen obras de arte en función a una temática. En sesiones anteriores, aspectos como origen, artista, género, técnicas artísticas.. han sido trabajados y ya les son familiares. Una vez que tienen seleccionadas estas pieza de arte deben, mediante asamblea, seleccionar aquellas que formarán parte de su presentación final y rincón del museo. Especialmente si trabajamos con alumnos de edad avanzada, la búsqueda de información tanto del museo como de las piezas debe ser más completa y rica en detalles almacenando la misma en Google Drive.

Una vez que esta selección y recaudación de información está hecha, es el momento de crear los códigos QR para cada una de las piezas de arte. En estos códigos deberán añadir información sobre el contexto, estilo, técnica pictórica, etc. Este paso será mucho más sencillo si anteriormente todos estos detalles han sido ordenados y almacenados en Google Drive.

La exposición final debe tener contenido visual, una breve presentación y los códigos QR ligados a la información mas relevante de la pieza. Esta presentación será hecha a toda la clase.

#### **Tiempo requerido** 4 horas

#### **Recursos**

- Uno o dos dispositivos con acceso a Internet.
- Impresora
- Herramienta para crear códigos QR Kaywa http://qrcode.kaywa.com/ o Goqr.me: http://goqr.me/.
- Google Drive.

#### **Trucos y consejos**

- Es aconsejable realizar esta actividad a lo largo de diferentes sesiones
- Invita a otros alumnos y familias a visitar el museo de clase

#### **Cambia aquí hacia**

LÍNEA DE METRO 8: ESTRELLAS EN LA ETAPA ESCOLAR | ESTACIÓN 6 | ¡CÓMO ESTRELLAS DE VERDAD!

## Volver a visitar un museo

#### **Resumen**

**ESTACIÓN** 

mmmmmm

En esta actividad, los alumnos compararán sus propias piezas de arte con aquellas que pueden encontrar en museos y galerías nacionales. Serán capaces de desarrollar la capacidad de reflexión sobre el trabajo propio así como consolidar su conocimiento acerca de técnicas, temas y tópicos trabajados en esta unidad de trabajo.

#### **Descripción**

A través de esta actividad el alumnado tendrá que realizar una exposición tomando como base sus propias piezas de arte. Pueden presentar las obras realizadas en esta unidad o a lo largo de otras. Deben buscar similitudes entre sus trabajos y los encontrados en la galería de arte virtual del museo que han seleccionado tales como temática, técnica.. Pídeles que creen un documento en Google Drive en el que incluyan las imágenes seleccionadas, la descripción de la pieza de arte y el motivo de su elección.

Deben crear un código QR que irá ligado mediante un enlace a este documento en Google Drive con toda la información y análisis realizado. Como alternativa a esta propuesta, pueden añadir su pieza de arte a la selección y añadir una pequeña biografía del artista antes de integrarla en la exposición.

#### **Tiempo requerido**

Depende del número de dispositivos con acceso a Internet que pueden utilizarse para su desarrollo. En torno a 4h.

#### **Recursos**

- Dispositivo con acceso a Internet.
- **Impresora**
- Herramientas para crear códigos QR como Kaywa: http://qrcode.kaywa.com/ o Goqr.me: http://goqr.me/.
- Google Drive.

- Es aconsejable realizar esta actividad a lo largo de varios días
- Parte de la actividad puede ser desarrollada en casa como tarea de trabajo.
- Esta actividad está diseñada para consolidar los conocimientos del alumnado por lo que no es parte esencial de la unidad de trabajo.

## **Línea de Metro 3** MAESTROS MUSICALES (MÚSICA)

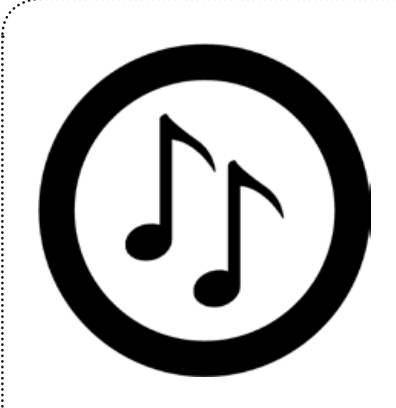

#### **Contenidos curriculares**

Música Nuevas tecnologías, Lengua castellana.

## **Habilidades y destrezas**

Creación y edición de vídeo y audio para su compartir, colaboración, composición y muestra de música, trabajo colaborativo.

## **Sobre esta línea**

monumum

. . . . . . . . . . . . . . . . . . .

El alumnado se divertirá explorando las posibilidades que la música y el sonido ofrecen a través de investigaciones sobre composiciones musicales con gran carácter innovador. Partiendo de la base de que la música debe generar respuestas emocionales, el alumnado investigará diferentes géneros musicales antes de crear sus composiciones e interpretar su propia música en directo.

## Sonidos del camino

#### **Resumen**

**ESTACION** 

En esta actividad, el alumnado utilizará su propia localidad para conocer los componentes de la música. Para el desarrollo de la misma es necesario partir de un conocimiento básico sobre estos elementos musicales tales como: timbre, tono, estructura, dinámica, duración, tiempo, textura y silencio. Durante la actividad podrán profundizar en estos elementos con el objetivo de poder emplearlos de manera efectiva en el momento de la composición. Esta actividad comienza con un paseo centrando la atención en la audición de los sonidos en su localidad.

#### **Descripción**

Antes de comenzar esta primera parte de "sonidos del camino" con la escucha mencionada anteriormente, es interesante realizar una lluvia de ideas en la que, junto al alumnado, que nos ayude a generar tipos o fuentes de sonidos que podemos encontrar durante el paseo p.e. tráfico, canto de pájaros, etc. Esta lluvia de ideas no debe durar más de 5 minutos, tiempo suficiente para que el alumnado pueda centrar la atención auditiva en el paseo y discriminar los diferentes sonidos. Anímales a realizar grabaciones de audio con sus dispositivos móviles u otros dispositivos o softwares como Audacity.

La ruta auditiva debe estar previamente planeada, considerando las características del grupo y ciudad en el momento de su diseño (con el alumnado de los cursos más bajos, puedes realizar esta ruta en el propio patio del colegio). Pídeles que presten mucha atención a todos los sonidos que encuentren a lo largo del recorrido así como que realicen una selección y grabación de los sonidos que deseen (1-2 minutos por sonido es suficiente). Una vez en clase, deben subir los archivos de audio a AudioBoo y compartirlo en Twitter Facebook o en el blog de clase. Deben, además, acompañar los sonidos de una breve explicación de los elementos musicales que contiene dicho sonido p.e. tiene gran carácter melódico, una estructura poco definida, rico en textura, etc.

#### **Tiempo requerido** 3-4 horas.

#### **Recursos**

- Dispositivos con software de grabación.
- Dispositivos con capacidad de desplazamiento.
- AudioBoo y Padlet/Voicethread (u otra aplicación para la lluvia de ideas).

*AudioBoo es una página web y aplicación para smartphones diseñada para crear y compartir archivos de audio en la web de AudioBoo. Esta aplicación y web permite a los usuario grabar y reproducir estos archivos musicales de hasta 5 minutos de duración. Estas grabaciones son denominadas "boos" y pueden ser complementadas por imágenes. Esta aplicación está disponible para iPhone y Google Android Phone y los archivos pueden ser cargadas a través de la website de AudioBoo o por Boomail,un servicio que permite compartir boos a través de email. Estos "boos" pueden ser compartidos Twitter, Facebook y todo tipo de redes sociales o medios en la red.*

#### **Trucos y consejos**

- Asegúrate de que todos los alumnos acceden a algún dispositivo que les facilite grabar.
- Con alumnos de corta edad es recomendable que el profesor genere los perfiles en AudioBoo ya que el proceso puede resultar complejo para ellos.

#### **Cambia aquí hacia**

LÍNEA DE METRO 1: ANIMACIÓN Y CINE (MEDIOS AUDIOVISUALES) | ESTACIÓN 6 | SFX EN ACCIÓN

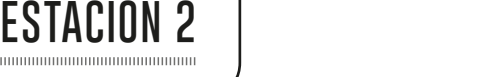

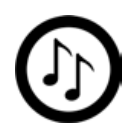

### Ilustrando canciones

#### **Resumen**

mmmmm

mmmmm

En esta sesión, el alumnado comienza a tomar contacto con el texto de las canciones y la importancia del mismo. Cuando analicen y pongan en común el texto de la canción elegida, comenzarán a interiorizar y comprender cómo las palabras son elegidas para generar una emoción concreta en relación con la música.

#### **Descripción**

Puedes seleccionar cualquier canción que desees. Nosotros preferimos canciones que pertenezcan a compositores locales como "Timisoara" de Pro Musica, canción dedicada a la Revolución Rumana de 1989 que comenzó en Timisoara http://www.youtube.com/watch?v=0sTB8AXKxoA) o cualquier otra canción con mensaje educativo p.e. Imagine de John Lennon https://www.youtube.com/watch?v=yRhq-yO1KN8&feature=kp https://www.youtube.com/ watch?v=J79r1N2zTqQ.

Dirigidos por el texto y la música, pide al alumnado que explore las emociones y sentimientos que nacen en ellos durante el desarrollo de la audición. Si la canción elegida viene presentada a través de un vídeo, las imágenes que aparecen en el mismo, temática y atmósfera pueden ser también discutidas y analizadas.

Cada país posee una gran riqueza musical en cantantes, bandas, coros y orquestas. Pide al alumnado que busquen y seleccionen tantos como ellos puedan encontrar y guarden una pista de audio o vídeo para su presentación. Esta selección musical debe ser compartida en un mapa musical a través de

www.thinglink.com, página web que permite crear imágenes interactivas con audios y vídeos - en nuestro caso, utilizamos un mapa del país. Además de esto, los alumnos pueden añadir enlaces con información biográfica del compositor, banda o estilo musical elegido.

#### **Tiempo requerido** 2-3 horas**.**

#### **Recursos**

- www.magisto.com es una web que permite la edición de vídeo, imagen y audio con un resultado profesional. Su manejo es sencillo, fácil de compartir y con una gran calidad de película. Magisto es una herramienta web pero también puedes encontrar la aplicación para iPhone y Android de manera que puedes realizar el vídeo con tu teléfono y tenerlo preparado en poco tiempo.
- Google Maps.

- Utiliza una canción que pueda introducir una temática concreta como política, cultura o cualquier tema de actualidad. Una parodia puede ser de gran utilidad.
- El texto de las canciones puede ser compartido utilizando un poster con www.glogster.com.
- Asegúrate que el alumnado hace un uso legal y responsable de todos los archivos descargados de Internet**.**

## Percusión en la ciudad

#### **Resumen**

**Estación 3**

Esta sesión pretende introducir al alumnado a estilos musicales informales tanto de composición como de interpretación. Stomp es un grupo de percusión que utiliza tanto el cuerpo como objetos ordinarios para crear actuaciones físicas y teatrales. Su atractivo estriba en la simplicidad musical e interpretativa de todo lo que presentan haciendo que su estilo pueda ser fácilmente imitado por los alumnos.

#### **Descripción**

Comenzamos la sesión mostrando una pequeña actuación de "Stomp, para ello nos ayudaremos del siguiente enlace https://www.youtube.com/watch?v=Zu15Ou-jKM0.Primeramente, haremos una audición del vídeo sin mostrar ninguna imagen del mismo para centrar la atención en el aspecto musical que nos presentan. Siguiendo esta primera pauta, pregunta y debate con el alumnado qué efecto ha tenido la música en ellos, qué imágenes ha evocado, etc. Pídeles que enumeren los elementos musicales que han reconocido en la audición y pregunta CÓMO creen que esos sonidos han sido creados**.**

Vuelve a reproducir el vídeo, esta vez en su totalidad. Si es necesario, realiza pequeñas pausas para enfatizar las técnicas utilizadas, "instrumentos", uso del cuerpo como instrumento rítmico etc.

Una vez que esta primera parte queda terminada, presenta al alumnado la herramienta"mural" dejando que ellos exploren su funcionamiento https://mural.ly .

Realizad un debate en clase en el que los alumnos participen y propongan ideas sobre cómo utilizar esta herramienta para expresar todo lo que han podido aprender en el vídeo de "Stomp". Es conveniente que este trabajo se realice en grupos y se comparta más tarde con el resto de la clase. Un posible ejemplo de presentación sería visualizar de nuevo el vídeo y acompañarlo de "Las 10 mejores características de Stomp". Para finalizar, pídeles que escriban cómo el grupo "Stomp" hace un uso efectivo de los elementos de la música en sus actuaciones.

#### **Tiempo requerido** 2 horas**.**

#### **Recursos**

• Mural.ly es una herramienta de gran utilidad que permite realizar colaboraciones visuales presentando información de manera efectiva. Mural .ly ofrece un amplio espacio de trabajo en el que el alumnado puede desde diseñar y crear documentos tradicionales como Word, Excel, y PowerPoint hasta hacer uso de otros formatos más actuales como YouTube, Vimeo, Facebook y Twitter. Con el objetivo de generar un espacio de trabajo flexible, esta herramienta permite realizar invitaciones para colaborar en el proyecto que se esté generando facilitando la comunicación entre editores a través de chats, comentarios, etc.

- Si conoces otros grupos musicales parecidos al que nosotros proponemos no dudes en presentarlo en clase.
- Asesora y acompaña al alumnado en el proceso de conocimiento del grupo para asegurar su nivel de comprensión. Si lo consideras necesario, toma nota de aquellas intervenciones del alumnado que consideres interesantes.

## Pisando fuerte

#### **Resumen**

**Estación 4**

mmmmm

mmmmm

A través de esta actividad, el alumnado va a crear su propia actuación tomando 2 fuentes de inspiración; el estilo del grupo "Stomp" y los elementos musicales y del sonido de su localidad (trabajado en actividades anteriores). Esta actividad finalizará con una actuación en directo a las familias a través de Flash Meeting http://flashmeeting.e2bn.net. Es importante tener en cuenta que para realizar una percusión más efectiva, el suelo debe ser de madera p.e. en el gimnasio del centro o en un escenario. Puedes asesorarte con especialistas en drama y teatro para un buen resultado.

#### **Descripción**

Divide al grupo de alumnos en equipos. Estos grupos deben ser grandes (10-15 personas) para que puedan realizar diferentes tareas musicales y escénicas, generando así un mayor impacto en la audiencia. Por supuesto, no es necesario que todos aparezcan en todo momento en el escenario. Comienza esta actividad pidiendo que realicen una lluvia de ideas tanto de las posibles escenas a preparar como de los materiales necesarios. No es necesario que se adhieran a una temática concreta - crear una conexión con la herencia local musical es suficientemente efectivo.

Con la práctica, hemos descubierto que resulta de gran utilidad elegir dentro de cada grupo un director. El director en este caso, no realiza un rol autoritario sino que es un miembro del grupo que ayuda a la coordinación del mismo durante el proceso de creación. Explícales que deben comenzar con una melodía base suave o un acompañamiento rítmico al que poco a poco ellos irán añadiendo ritmos, percusión, elementos vocales, elementos instrumentales, etc. Esta actuación no debe durar más de 2 - 4 minutos por lo que es aconsejable que sean minutos de mucha actividad y movimiento para conseguir un buen resultado visual.

Cuando la actuación esté lista, los propios alumnos serán los responsables de realizar la "publicidad" a través de Twitter, Facebook, blog de clase, web del colegio… Pide a las familias que te faciliten una cuenta de correo electrónico para poder enviarles el enlace de la actuación. En este punto es recomendable enviar también un guión que introduzca a las familias en el uso de Flash Meeting. Procura tener en cuenta los horarios de trabajo de las familias de manera que puedan seguir la actuación en algún momento de descanso en sus puestos de trabajo.

#### **Tiempo requerido** 3 horas

#### **Recursos**

- Materiales reciclables para la actuación.
- Dispositivo con opción de grabación y acceso a Internet.
- Cuenta en Flash Meeting . Si las normas del centro no te permite realizar esta actividad por motivos de privacidad, puedes realizar directamente la última estación de esta línea.
- Cuenta en Youtube

- Si vuestro centro está localizado cerca de algún taller mecánico, puedes acercarte y pedir algunos materiales para la actuación.
- Probablemente, los alumnos querrán ver más actuaciones de percusión y del grupo Stomp. Este vídeo nos gusta especialmente por su simplicidad https://www.youtube.com/watch?v=tZ7aYQtIldg
- Propón a los alumnos que realicen una lista de los elementos musicales que quieren añadir en su actuación. Cada vez que vayan añadiendo uno a su proyecto, deben tacharlo de la lista. De esta manera aseguras que todos son incorporados.
- Una composición es como una historia, haz hincapié en la creación de un principio, intermedio y final en cada una de las actuaciones.
- El uso que los alumnos hagan de sus voces ( para cantar, introducir elementos sonoros…) depende de ellos. Puede que alguno de ellos estén especialmente motivados y se animen a incorporar textos a sus composiciones musicales.

#### **Cambia aquí hacia:**

LÍNEA DE METRO 8: ESTRELLAS EN LA ETAPA ESCOLAR: | ESTACIÓN 5 | MUEVE EL ESQUELETO

## Percusión: la continuación

#### **Resumen**

**Estación 5**

mmmmm

mmmmm

La actuación final frente a un público así como la grabación de la misma y el recuerdo que de ella queda es lo que presentamos en esta última estación. Aunque no se trate de una actividad esencial para un buen acabado de la unidad, es importante que las familias que no puedan estar presentes en la actuación tengan acceso a la misma a través de "Flash". Esto aportará a los alumnos un mayor grado de motivación.

#### **Descripción**

Reproduce de nuevo el vídeo inicial de Stomp. Pide al alumnado que se centre especialmente en las reacciones de los espectadores y las interacciones que se realizan a lo largo de la actuación. Analiza junto a ellos el efecto que estas interacciones tienen en el resultado final de la experiencia.

Pide a cada uno de los grupos que realicen un ensayo general. Mientras, el resto de compañeros hará la función de público, analizando de manera constructiva los puntos más fuertes y más débiles de dichas actuaciones p.e. interacciones con el público, música,coordinación…Realizad varios ensayos para asegurar que cada actuación ofrece momentos de interacción con el público. Explica al alumnado que el objetivo principal es que el público se sienta parte activa del proyecto que ellos presentan a través de la música, el ritmo y el movimiento haciendo de éste una experiencia única.

Dado que los alumnos son los protagonistas tanto del proceso como del resultado de la actividad, ellos también deben encargarse de la publicidad e información que se facilita tanto a las familias como a la comunidad educativa del centro. Sugiéreles que creen hashtags para hacer comentarios en directo durante la actuación a través de Twitter, Facebook…También pueden generar espacios de reflexión en Padlet http://padlet.com así como generar invitaciones para el evento a través de correo electrónico o redes sociales. A nosotros nos gusta especialmente "Comic life" para crear invitaciones especiales así como posters http://comiclife.com

El día de la actuación, pide a los alumnos que realicen una grabación completa de la jornada, no sólo los momentos de actuación sino la bienvenida y las felicitaciones y aplausos del final. Esta grabación puede ser utilizada de diferentes maneras; los alumnos pueden ver, recordar y analizar sus actuaciones, editarlo para generar un DVD conmemorativo, compartirlo en red, añadirlo a la web del colegio, etc.

#### **Tiempo requerido:** 3-4 horas

#### **Recursos**

- Dispositivos con acceso a Internet
- Dispositivo de grabación.
- Espacio para la actuación.

- Si vives en un país en el que, como en Reino Unido, el sistema de inspección educativo es muy riguroso, la grabación de la actuación es un recurso excelente para mostrar el buen funcionamiento del centro.
- Recuerda a los padres que está prohibido hacer fotografías durante la actuación por motivos de privacidad y seguridad infantil.

## **Línea de Metro 4** FOTOGRAFÍA

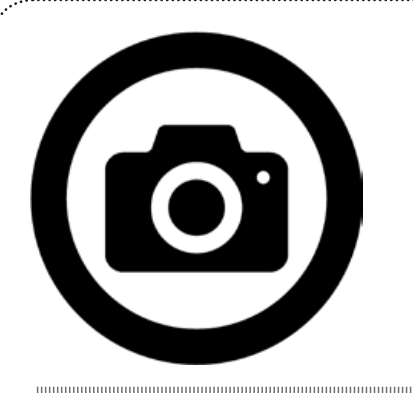

## **Contenidos curriculares**

Puedes hacer uso de esta unidad como parte de un curso de idioma (primera o segunda lengua) pero consideramos que funciona mejor si se implementa como contenido transversal (educación artística, lengua…). Puede ser completado a lo largo de un trimestre completo.

#### **Habilidades y destrezas**

Esta unidad brinda al alumnado la oportunidad de trabajar diferentes habilidades tales como las sociales, cívicas, digitales, aprender a aprender y la capacidad de emprendimiento. El alumnado aprende a colaborar y utilizar su trabajo como vehículo de expresión artística a través de la creación de piezas de arte. También de esta manera comenzarán a entender el poder del trabajo en red.

Esta unidad o línea de metro ha sido inspirada en la página web 'Learning to love you more'- "Aprendiendo a quererte más". Para conocer más sobre este proyecto podéis visitar el siguiente enlace http://www.learningtoloveyoumore.com/index.php.

## **Sobre esta línea**

Completando diferentes tareas de e-learning, el alumnado creará una gran cantidad de artefactos digitales que publicará más tarde en la red. Como parte de su proceso de aprendizaje, los alumnos realizarán invitaciones a otras personas para conocer y valorar su trabajo. La tarea implica la creación de lo que llamamos "foto prompts". La fotografía "prompt" o "photo prompt" es una imagen (sacada de internet o hecha por los alumnos) que viene generalmente acompañada de un texto escrito. En otras palabras, es una forma visualmente atractiva para que alguien haga algo. Si accedes a los enlaces que aquí te facilitamos podrás ver con facilidad qué es este concepto http://photoprompts.tumblr.com/ o http://writingprompts.tumblr.com/.Estas "fotografías prompt" centran la atención en el texto pero puedes realizar variaciones creando cualquier otra forma de artefacto digital.

## Primera impresión

#### **Resumen**

**Estación 1**

mmmmm

El alumnado comienza a experimentar a través de la creación de sus propios artefactos digitales, además de esto son invitados a formar parte de una comunidad en red en la que podrán añadir y guardar su trabajo de una manera segura.

#### **Descripción**

Crea una comunidad en Google+ para el proyecto. Necesitarás una cuenta de Google si todavía no tienes creada ninguna. Proporciona un título adecuado a la comunidad que vayas a crear p.e. Clase 6B Photoprompt y hazlo público. El administrador del grupo puede ajustar y moderar quién forma parte del grupo. Una vez que la comunidad está creada, envía las invitaciones a los alumnos. Si los alumnos ya tienen cuenta en Google puedes hacer esto de manera directa desde la página de la comunidad, sino a través de correo electrónico fuera de la plataforma envíales el enlace de invitación y podrán, tras seguir unos pasos de apertura de cuenta, unirse al grupo.

Muestra al alumnado los ejemplos de actividad que tu hayas creado previamente. La manera más sencilla de realizar esto es subiendo una fotografía (una que tu hayas tomado u otra encontrada en Internet) a www.picmonkey.come, y una vez en la web edita el tamaño, color, etc. añadiendo además un texto, cita o pensamiento que incite a la acción. Más tarde, añade esta imagen a la página de la comunidad de clase y pide a los alumnos que realicen un artefactos digitales como un podcast, un vídeo, un diseño gráfico, una animación, una historia. Un primer indicador exitoso que utilizamos en nuestro proyecto artístico fue: "Volver a crear una fotografía icónica". Muestra los resultados de los trabajos en clase e invita a los estudiantes a comentar sobre el trabajo de los compañeros. De esta manera descubrirás rápidamente si los estudiantes son capaces de dar retroalimentación de una manera correcta y constructiva.

**Tiempo requerido:** 3- 4 horas, dependiendo de las habilidades del grupo.

#### **Recursos**

- Google+: https://plus.google.com.
- Sobre cómo crear una comunidad en Google https://support.google.com/plus/answer/2888328?hl=en&ref\_topic=2888488.
- Para la edición de imágenes hemos utilizado Picmonkey porque no es necesario registrarse (http://www.picmonkey.com/) Pixlr (http://pixlr.com/) es otra herramienta en línea gratuita que puede resultarte útil para editar las imágenes. Puedes encontralo para teléfonos móviles a través de su aplicación para Android y iOS. Puedes utilizar cualquier software para la edición de imágenes que consideres apropiado pero te aconsejamos que siempre respetes los derechos de autor cuando utilices imágenes realizadas por otras personas.
- Los alumnos pueden buscar imágenes icónicas en páginas web de diferentes espacios como galerías de arte, museos, etc. De nuevo, asegúrate que respetáis todos los derechos de autor en la edición y publicación de las imágenes.
- Los alumnos necesitarán dispositivos móviles, tablets o cámaras fotográficas digitales para poder realizar la actividad.

#### **Trucos y consejos**

- Puedes utilizar un blog o página web para crear una comunidad (WordPress/Blogger).
- Si estás utilizando aplicaciones de Google para educación, tendrás acceso a más opciones de privacidad p.e. puedes restringir la comunidad a tu colegio (dominio)
- La fotografía icónica es solo un ejemplo, puedes pedir a los alumnos que recreen una pintura a través de la fotografía. En ese caso, pueden visitar un museo de arte o realizar un paseo virtual a través de los proyectos de arte Google http://www.google.com/culturalinstitute/project/art-project?hl=en-GB.
- Otras opciones con fotografía:
	- Improvisar una escena con base fotográfica y grabarla.
	- Si aparece una persona en la fotografía, contar la historia que hay detrás de ella p.e. podcasts.
	- Componer una pequeña banda sonora para la fotografía.
	- Escribir la historia que puede haber tras la imagen.

**Cambia aquí hacia** LÍNEA DE METRO 7: GRAFITI | ESTACIÓN 3 | IMÁGENES E IMAGINACIÓN

## Motivado por la música

#### **Resumen**

**Estación 2**

En esta actividad los estudiantes crearán un artefacto digital inspirado en su música favorita. Además deberán comentar y opinar en red sobre las creaciones elaboradas por otros estudiantes.

#### **Descripción**

Crea una tarea en PicMonkey (o en otra herramienta de edición de imágenes de su elección). Pida a los estudiantes que interpreten su canción favorita. Ponga la foto en la comunidad y deje a los estudiantes reaccionar. Ellos pueden cantar, tararear o bailar usando instrumentos reales o improvisados e incluso pueden grabar un nuevo videoclip para la canción. Pueden trabajar en grupos si desean interpretar la misma canción.

Permita a los estudiantes publicar sus creaciones en la página de la comunidad e invite a otros estudiantes a comentar. Puesto que está permitiendo a los estudiantes comentar en línea, este feedback es distinto que el que se da en clase. Puede usar esta oportunidad para discutir con ellos aspectos relevantes de la ciudadanía digital.

**Tiempo requerido** al menos 4 horas.

#### **Recursos**

- Los estudiantes pueden usar audioBoom (anteriormente AudioBoo) para la grabación de audio. Para la edición de vídeo pueden usar Windows Movie Maker, iMovie o algún editor de vídeo online.
- Para publicar audio en Google + utilice el link ofrecido por AudioBoo. Para subir vídeo a la comunidad gestiónelo a través de Youtube.

#### **Trucos y consejos**

• Como profesores nos gusta usar herramientas que utilizamos con frecuencia (lo que tiene sentido), pero en este caso deje margen a los estudiantes para ver donde son capaces de llegar. Puesto que lo que queremos es que se expresen artísticamente es mejor no poner limitaciones.

**Cambia aquí hacia** LÍNEA DE METRO 3: MÚSICA | ESTACIÓN 3 | PERCUSIÓN EN LA CIUDAD.

## Motivando a los compañeros

#### **Resumen**

**Estación 3**

mmmmm

mmmmm

Para esta actividad, el alumnado potenciará su capacidad de entendimiento a la hora de realizar una imagen con texto efectiva ( anteriormente explicadas y definidas como "photo prompts"). En grupo, crearán nuevas fotos para sus compañeros.

#### **Descripción**

Los estudiantes ya saben como funciona la creación de este tipo de fotos. Déjeles que piensen en qué necesitan para crear una buena foto. ¿Qué hace que esta foto sea efectiva? Y ¿provocadora? ¿humorística? ¿innovadora?

Utilizando sus conclusiones como punto de partida, explícales que trabajarán en grupos para crear series de fotografías con texto. Como profesor puedes darles un tema específico o dejarles más libertad. Recuerda que aquí estamos hablando de Artes y Cultura.

Divide la clase en pequeños grupos. Ellos pueden crear su propia comunidad o blog o continuar usando el mismo que ya existe para la clase. Puedes facilitarles tiempo "real" de trabajo en clase o seguir comunicándose y coordinando a través de la plataforma digital como deberes para casa. Recuerda de nuevo el respeto a las imágenes con derecho de autor si no están haciendo uso de las suyas.

#### **Tiempo requerido** 3-4 horas.

#### **Recursos**

- Wiggio es una excelente herramienta de comunicación.
- Utiliza la web de Creative Commons para encontrar imágenes libres y con opción de edición.
- http://www.socialable.co.uk/how-to-find-free-and-cheap-images-for-your-blog/

- Pon especial atención al respeto a las imágenes con derecho de autor y al buen uso de aquellas que facilitan su edición.
- Intenta ayudarles sin marcar demasiado su ritmo de trabajo
- Haz uso de esta actividad para comprobar su nivel de aprendizaje sobre una temática concreta.

## Avisos públicos

#### **Resumen**

**Estación 4**

En la actividad final, los estudiantes crean artefactos digitales en respuesta al trabajo realizado en otros grupos. Después ellos usarán las mejores imágenes para una campaña de publicidad. Finalmente, los estudiantes reflexionarán sobre qué es lo que ha funcionado, qué no ha funcionado y por qué.

#### **Descripción**

El alumnado debe en este momento prestar atención a las imágenes de los otros grupos para elegir aquellos en los que quiere centrar su atención para la elaboración de una respuesta. Dicha respuesta puede ser hecha de manera grupal o digital. Cuando todos los grupos hayan publicado sus respuestas y evaluaciones, deben justificar el por qué de su elección. Guía su atención a aquellas imágenes que han recibido muchas evaluaciones y a las que no han recibido tantas también para valorar cuáles han sido los aspectos que han marcado la diferencia. Facilítales un tiempo para editar y mejorar sus imágenes como respuesta a la evaluación recibida.

El próximo paso en la actividad es la publicación de las imágenes en las plataformas sociales que el colegio apruebe - si solo puede ser la web del colegio, es suficiente. Puedes realizar una mayor publicidad de los trabajos realizados pero, si así lo haces, asegúrate de tener el permiso del colegio para ello. Otra forma de publicitario es a través de pantallas repartidas por todo el centro en las que a modo de diapositivas, estas imágenes vayan apareciendo.

Finalmente, los alumnos pueden añadir estas imágenes con texto, photo prompts, en un portfolio virtual. Pídeles además que reflejen su visión de la experiencia en un diario o blog.

#### **Tiempo requerido**

El cuerpo principal puede realizarse en 3-4 horas pero el éxito de la campaña solo se podrá apreciar tras varias semanas.

#### **Recursos**

- De nuevo, no seas restrictivo con el uso de nuevos softwares o herramientas. Si tu no estás familiarizado con ellas, no te preocupes, permíteles explorar nuevas formas de trabajo. Si optan por herramientas nuevas, pídeles que realicen un resumen sobre el buen uso de la misma para poder compartirlo con el resto de compañeros.
- Herramientas como Glogster, ThingLink and Prezi son ideales para realizar presentaciones y conseguir la atención del público.
- Twitter, Facebook, blogs, Google+, LinkedIn son espacios recomendables para ampliar la publicidad del trabajo realizado. Debes elegir las plataformas que van acorde a las edades y condiciones legales de tu alumnado.
- Mahara es una de las mejores opciones para realizar portfolios virtuales de manera abierta aunque hay muchos más para elegir. www.mahara.org.

- Anima siempre a tus alumnos a realizar críticas constructivas a sus compañeros asegurando que no realicen comentarios poco respetuosos o crueles a sus compañeros.
- Si tus alumnos no tienen amplia experiencia en el uso de las redes sociales es recomendable que les guíes y acompañes en el comienzo para asegurar un buen uso de las mismas. Puedes además, considerar la opción de crear una cuenta de Twitter o Facebook específica para el proyecto. Si tu colegio no permite el uso de estas redes, puedes modificar la actividad imprimiendo las fotografías en papel y mostrándolas alrededor del colegio. Anima a otros estudiantes a crear sus propios artefactos digitales en respuesta a estos.
# **Línea de Metro 5** TIPOGRAFÍA

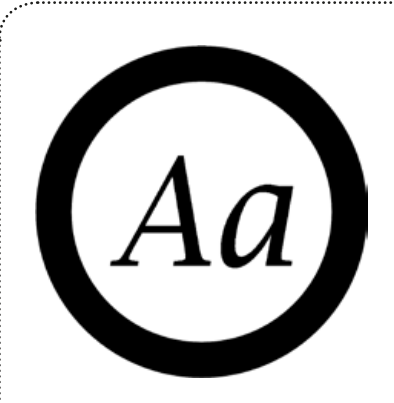

# **Contenidos curriculares:**

Artes visuales y lenguaje. Se puede utilizar para poner de relieve las cuestiones relativas a PHSE o la geografía.

# **Habilidades y destrezas:**

Edición de imágenes, composiciones de color, edición de fuentes, dibujos con vectores.

# **Sobre esta línea:**

. . . . . . . . . . . . . . . . .

El lenguaje complejo escrito es sin duda el mayor invento de la humanidad. Afecta a casi todos los aspectos de nuestras vidas y puede influir desde lo que compramos en el supermercado o si un país acude a la guerra o no. Esta unidad tiene como objetivo lograr que los alumnos experimenten con el lenguaje usando las palabras y las letras para crear imágenes poderosas e influyentes para transmitir mensajes.

## Tipografía renovada

#### **Resumen**

**ESTACION** 

En esta actividad, los alumnos estudiarán algunas señales y avisos que se encuentran en lugares públicos y discutirán acerca de la eficacia de sus mensajes. Desarrollarán su comprensión de la composición tipográfica y cómo este aspecto puede ser manipulado para influir en las personas. Los alumnos tendrán que modificar una señal ya existente dándole un cambio de imagen usando un programa de ilustración profesional.

#### **Descripción**

Para empezar los alumnos necesitarán una fotografía o dibujo de un anuncio o letrero que se encuentre en un espacio público, por ejemplo un supermercado, centro deportivo, centro comercial, etc. Esto se puede configurar como una "sub-tarea". Como alternativa, podemos proporcionarles una serie de ejemplos para que ellos puedan elegir. A continuación, deben analizar el mensaje y discutir que palabras o partes del mensaje son más importantes. Utilizando exactamente las mismas palabras, haciendo una nueva composición con Adobe Illustrator, Corel Draw, Inkscape o similar. El nuevo anuncio debe ser fácil de leer y transmitir el mensaje con mayor eficacia que el original. Para ello, deben buscar la fuente más adecuada, el color más apropiado (s), etc.

El objetivo es crear un anuncio que llame la atención y convenza al instante.

#### **Tiempo requerido** 3 horas.

#### **Recursos**

- Adobe Illustrator.
- <http://inkscape.org/>
- <http://www.colourlovers.com/>
- <http://www.slideshare.net/csskarma/color-typography>

#### **Trucos y consejos**

- Algunas alternativas a Adobe Illustrator se pueden encontrar aquí [http://www.onextrapixel.com/2011/03/15/10](http://www.onextrapixel.com/2011/03/15/10-mejores-alternativas-a-adobe-illustrator/) [mejores-alternativas-a-adobe-illustrator/](http://www.onextrapixel.com/2011/03/15/10-mejores-alternativas-a-adobe-illustrator/) Inkscape es gratuito y es casi tan buena como Adobe Illustrator y Corel Draw - ambos programas pueden resultar bastante caros.
- Antes de comenzar a trabajar en su composición puede ser positivo que esbocen primero algunas ideas sobre el papel.

### Alfabeto animal

#### **Resumen**

**Estación 2**

mmmmm

mmmmm

En esta actividad los estudiantes aprenden a crear imágenes digitales y fotos usando palabras. A diferencia del software de nube de palabras, la imagen no es creada por el software ... sino que lo deben planificar y dibujar ellos mismos. Los estudiantes aprenderán a centrarse en la composición tipográfica y hacer los cambios apropiados a su trabajo mientras este se va desarrollando.

#### **Descripción**

Utilizando el software de ilustración (Inkscape, Adobe Illustrator u otro) se les pide dibujar los contornos de diferentes animales. Posteriormente les pediremos que decidan cuáles son los más fácilmente reconocibles ... ellos aprenderán rápidamente que las jirafas funcionan mejor que las ovejas.

Sobre el papel, les pediremos que hagan una lista las palabras que describen al animal o palabras que de alguna forma estén vinculadas con el animal elegido.

Posteriormente utilizarán sus listas de palabras para crear el animal que están describiendo. Añadiendo texto, girando y cambiando su tamaño, crearán con las palabras el "molde", la imagen final del animal que han elegido. Podemos animarles a experimentar con diferentes tipos de letra y de colores.

#### **Tiempo requerido** 3 horas.

#### **Recursos**

• Adobe Illustrator.

#### **Trucos y consejos**

- Otras alternativas a Adobe Illustrator: [http://www.onextrapixel.com/2011/03/15/10-best-alternatives-to-adobe](http://www.onextrapixel.com/2011/03/15/10-best-alternatives-to-adobe-illustrator/)[illustrator/](http://www.onextrapixel.com/2011/03/15/10-best-alternatives-to-adobe-illustrator/)
- Un formato de 15/15 cm puede funcionar bien.

### El poder de la palabra

#### **Resumen**

**ESTACION** 

Utilizando lo aprendido hasta ahora, los alumnos usarán ilustraciones gráficas para llevar a cabo una campaña de publicidad para dar a conocer un tema que les resulte importante. El tema podría ser una necesidad de su entorno próximo , por ejemplo, la construcción de una nueva carretera, la rehabilitación de un parque público en las afueras o un problema más global como el de la producción de aceite de palma y su impacto en el medio ambiente y la fauna silvestre.

#### **Descripción**

Pediremos a los estudiantes que piensen en algún tema de actualidad y en el que crean firmemente. Tú deberás valorar si el tema es apropiado o no. Por ejemplo, la religión puede ser un tema complicado para la edad de los alumnos o de su contexto social y educativo. Pero hay muchos otros temas menos difíciles de tratar, así que podemos proporcionar a los alumnos una lista de temas para que ellos elijan.

Después de haber investigado el tema, deberán llevar un registro de las palabras clave y frases que podrían utilizar como ilustraciones gráficas, por ejemplo Palm Oil Kills. Utilizando el software de ilustración, deben componer un mensaje de campaña corto y ágil utilizando las herramientas de ilustración (fuente, color, tamaño, etc) para agregar impacto a su mensaje. Deberán mantener su mensaje objetivo y público objetivo en mente en todo momento y recordar que deben hacer que la gente se detenga y reflexione.

Posteriormente compartirán su mensaje con sus compañer os de clase y les preguntarán si se han visto influenciados por cualquiera de ellos y si les han hecho pensar de nuevo sobre el tema tratado.

#### **Tiempo requerido** 3 horas.

#### **Recursos**

• Adobe Illustrator o similar.

#### **Trucos y consejos**

• Otras alternativas a Adobe Illustrator: [http://www.onextrapixel.com/2011/03/15/10-best-alternatives-to-adobe](http://www.onextrapixel.com/2011/03/15/10-best-alternatives-to-adobe-illustrator/)[illustrator/](http://www.onextrapixel.com/2011/03/15/10-best-alternatives-to-adobe-illustrator/)

#### **Cambia aquí hacia** LÍNEA DE METRO 4: FOTOGRAFÍA | ESTACIÓN 4 | AVISOS PÚBLICOS

### Diseña tu propia fuente

#### **Resumen**

**Estación 4**

mmmmm

mmmmm

En la actividad final, los alumnos aprenderán cómo diseñar fuentes mediante la creación de su propio diseño. [www.](http://www.fontstruct.com) [fontstruct.com](http://www.fontstruct.com) es una excelente herramienta para la creación de fuentes tanto en letras mayúsculas y minúsculas.

#### **Descripción**

Pediremos a los alumnos que diseñen un tipo de letra y que tendrán que utilizar cuando presenten su próximo proyecto, trabajo o publicación. Una vez más, la fuente debe reflejar el tema de la obra por lo que necesitarán realizar una lluvia de ideas con las características deseadas. Cuando ellos han hecho esto, les pediremos que experimenten haciendo pruebas de composiciones en sus cuadernos.

Cuando estén razonablemente contentos con el resultado, les pediremos que se hagan una cuenta en [www.fontstruct.com](http://www.fontstruct.com)

Una vez más, necesitarán algo de tiempo para experimentar con el software y ver el "screencast" introductorio (lo pueden encontrar haciendo clic en el botón amarillo 'Más información'). Deben diseñar una fuente completa (letras minúsculas y mayúsculas) y, si es necesario, pueden diseñar los números también.

#### **Tiempo requerido** 3 horas.

#### **Recursos**

• <http://fontstruct.com/>

#### **Trucos y consejos**

- Todas las letras deben tener las mismas características y, por tanto, formar una fuente homogénea.
- Las letras diseñadas deben ser fáciles de leer.

# **Línea de Metro 6** ¡SHOWTIME!

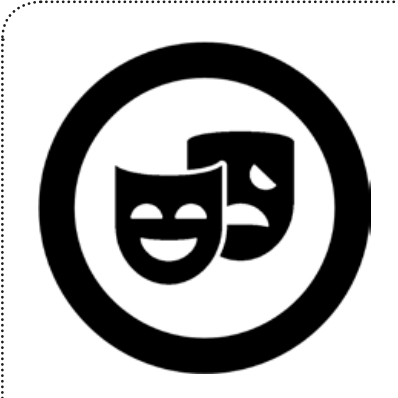

#### **CONTENIDOS CURRICUL**

Ensayos y arte dramático.

# **habilidades y destrezas:**

Esta unidad nos muestra cómo las plataformas de e-learning se pueden utilizar para facilitar el proceso de preparación de un concierto o de una representación teatral. Los alumnos también empiezan a aprender sobre el uso práctico y cotidiano que puede hacerse de las aplicaciones que previamente consideraban únicamente útiles para socializarse o para llevar a cabo tareas formales. Estas actividades pueden ayudar a los estudiantes a desarrollar su capacidad de organización y de gestión del tiempo, su autonomía y su responsabilidad personal.

# **Sobre esta línea:**

. . . . . . . . . . . . . . . .

Los medios digitales y la Web 2.0 pueden ayudar a los profesores a mejorar su flujo de trabajo profesional. Esta unidad ofrece soluciones innovadoras y accesibles a los problemas que muchos profesores dicen que surgen a la hora de crear un proyecto teatral. Estas actividades difieren ligeramente del resto de actividades de este libro, ya que la "enseñanza" se realiza implícitamente a través de las ideas, es decir, en lugar de explicar "cómo" enseñar a los estudiantes a utilizar una herramienta Web 2.0. específica, sencillamente se describen las herramientas, plataformas y cuestiones logísticas.

## Puesta a punto

#### **Resumen**

**Estación 1:**

mmmmmm

mmmmmm

Una actuación de un grupo de teatro o música es a menudo el punto culminante del curso escolar. Sin embargo, supone un enorme compromiso para los responsables de la organización y la coordinación de un evento de este tipo. Ensayos cancelados debido a ausencias, búsquedas de salas de ensayo junto con la tarea de informar a los intérpretes de los cambios de fechas, horarios y lugares suponen un gran esfuerzo en el día a día de los profesores. Conseguir que los alumnos se presenten en el momento y el lugar adecuados puede ser una tarea imposible. Esta actividad permite compartir algunas ideas sobre cómo los profesores pueden utilizar herramientas en línea para enfrentarse a estos problemas.

#### **Descripción**

El uso de las redes sociales o de plataformas de aprendizaje (por ejemplo, Moodle) para comunicarse con los alumnos ayuda a que estos se responsabilicen del seguimiento del proceso. De esta forma, es posible estar seguro de que los alumnos siempre saben cuándo y dónde deben reunirse o, al menos, enterarse pasa a ser responsabilidad suya. También nos permite que otros profesores sepan dónde están los alumnos en un momento dado. Los profesores están acostumbrados a colocar mensajes en los tablones de anuncios pero, como ya se sabe, el alcance de los mismos es limitado, ya que la respuesta que reciben a menudo a los profesores al respecto es del tipo "alguien ha retirado el anuncio" o "yo no estaba en la escuela ayer, así que no pude mirar el tablón de anuncios".

Se puede utilizar una encuesta en línea (por ejemplo, SurveyMonkey) para obtener comentarios sobre su trabajo y para que los alumnos se vean implicados en temas como la selección de obras de teatro, los progresos realizados en los ensayos, etc. Una encuesta anónima hace que sea más fácil tomar parte en un debate, especialmente para los alumnos tímidos . Una encuesta Doodle http://doodle.com/en/ puede ayudar a averiguar cuándo los alumnos están disponibles para quedar. Muchos alumnos tienen múltiples compromisos extraescolares, por lo que encontrar una fecha y hora en las que no tengan que estar en «otro lugar» puede ser muy difícil. La encuesta Doodle permite saber con un simple vistazo cuándo todos (o la mayoría) de los actores están disponibles para reunirse.

#### **Tiempo requerido**

Es variable, pero la puesta en marcha se puede hacer en cuestión de minutos. Conseguir que los estudiantes respondan con rapidez a una encuesta Doodle se puede conseguir con la práctica.

#### **Trucos y consejos**

• No tenemos que hacerlo todo sin ayuda. Podemos pedir a un grupo de alumnos que se responsabilicen de mantener las herramientas que usted utiliza actualizadas y de evaluar las encuestas. En la escuela siempre hay alumnos a los que les gusta organizar y responsabilizarse de algo. También puede ser una gran idea para que aumenten la confianza en sí mismos.

#### **Recursos**

- Ordenadores con acceso a internet.
- Herramientas gratuitas de Internet, por ejemplo, SurveyMonkey, Doodle.
- Un sitio web o plataforma similar.

### Los ensayos de Rockin

#### **Resumen**

**Estación 2:**

Una vez que hemos conseguido que los alumnos interesados estén en el lugar adecuado en el momento adecuado, pueden comenzar los ensayos. A menudo, se les pide a los estudiantes que ensayen también en su tiempo libre, y esta actividad describe cómo los medios de comunicación digitales y la Web 2.0 se pueden utilizar para mejorar y enriquecer el proceso de ensayo de principio a fin.

#### **Descripción**

Podemos utilizar la web para conseguir que los alumnos practiquen en casa de manera más eficaz. Podemos grabar sus propias clases o utilizar clases existentes en YouTube. Nos gusta https://www.youtube.com/watch?v=dUfS256-jdk, ya que (a pesar de que es bastante sencillo) hace que los alumnos participen y nos ayuda a romper el hielo. Los alumnos también pueden filmar sus propias clases y pedir a los demás sus opiniones.

Podemos utilizar las redes sociales para estar en contacto con otros profesionales. Contactar con directores, actores, diseñadores de vestuario, coreógrafos o iluminadores que participen en nuestros ensayos a través de Skype o Flash-Meeting. Muchos teatros están muy interesados en entrar en contacto con jóvenes, ya que son su futuro público. La mayoría de ellos probablemente no tengan tiempo como para pasar un día entero en nuestra escuela, pero estarán encantados de unirse a nosotros de forma virtual, a través de Skype, durante una hora más o menos.

Documentaremos el proceso en un blog "Glee Club". Cada semana pediremos a un grupo de estudiantes que escriban sobre lo que han hecho y que suban fotos de ellos durante los ensayos. Esto puede ayudar a despertar el interés de nuevos miembros y a mostrar al resto de la escuela lo que estamos haciendo.

La puesta a punto sería la grabación de los ensayos y el uso de los vídeos para mostrar a tus alumnos lo que salió bien y lo que no. Podemos utilizarlos para convertir nuestro *blog* en un *vlog*. También podemos utilizar estos vídeos para promocionar el espectáculo o incluso incluirlos en el mismo. Como se sugirió anteriormente, nos parece buena idea pedir a los estudiantes que creen sus propias clases de interpretación: como profesores, ya sabemos que enseñar a otros lo que deben hacer o cómo lo deben hacer es una gran manera de aprender.

#### **Tiempo requerido** 1-3 horas.

#### **Recursos**

- Un blog / vlog.
- Cámaras de vídeo o teléfonos móviles.
- Un sitio web o plataforma similar.

#### **Trucos y consejos**

• Una vez más, es una buena idea hacer que un grupo de estudiantes se responsabilice de la organización de reuniones por Skype y de la grabación de los ensayos, etc. A medida que transcurra el proyecto, irán tomando mayor confianza y cuando sea necesario grabar la actuación (estación 5), ya tendremos a un equipo experimentado.

### Correr la voz

#### **Resumen**

**Estación 3:**

mmmmmm

Los medios digitales se están convirtiendo en la principal forma de comunicación entre personas (especialmente entre los más jóvenes). El uso de los medios digitales para comunicarse es una maravillosa manera de estar en contacto con la gente, ya que es rápido, de fácil acceso y, en la mayoría de los casos, gratis. También es la mejor manera para que los estudiantes compartan lo que han creado, ya que compartir es tan importante como crear.

#### **Descripción**

Queremos mostrar que no es una competición para ver quién puede utilizar la plataforma más innovadora de redes sociales para mantenerse en contacto con tus alumnos: si preferimos colgar avisos en el blog de la escuela, ¡genial! Pero hay tal potencial ahí fuera que queremos que te plantees la posibilidad de ampliar la gama de herramientas para su enseñanza. El simple uso de un *blog* o *vlog* específico (como se sugiere en la estación 2) para mantener a los estudiantes al tanto de las últimas novedades, es un paso adelante y ofrece una amplia gama de posibilidades y una gran flexibilidad.

Una opción aún más sencilla (y que precisa menos tiempo) sería la apertura de una cuenta de Twitter específica, en la que podemos enviar actualizaciones, recordatorios y mensajes de manera breve y ágil. Podemos incluso pedir a los estudiantes que publiquen en un *tweet* sus sentimientos y comentarios después de una sesión de ensayos.

Una página de Facebook es una gran manera de documentar todo el proceso y puede ser utilizada para enviar notificaciones y actualizaciones. Es también un buen «escaparate» para reclutar nuevos miembros potenciales.

#### **Tiempo requerido**

Variable. Como ya hemos dicho, la creación y utilización de una cuenta de Twitter por lo general es mucho más rápido que crear y publicar en un blog, pero ninguna de las ideas que aquí se proponen precisan de un tiempo excesivo, y tu debe ser el que tome la decisión de qué plataforma es la más adecuada para ti, basándose en sus necesidades.

#### **Recursos**

- Ordenadores con acceso a Internet.
- Twitter, Facebook, etc.
- Un *blog* / *vlog*.
- Sitio web.

#### **Trucos y consejos**

• En todas las escuelas hay estudiantes que pueden no estar interesados en subir al escenario, pero que, tal vez, quieran escribir una obra de teatro, crear carteles para anunciar los espectáculos, entrevistar actores para el sitio web de la escuela o enfrentarse al reto de la iluminación, el vestuario, el maquillaje, etc. Para conseguir la mayor cantidad posible de alumnos dispuestos a ayudar, anuncia estos "puestos vacantes" a través de las redes sociales: ¡te sorprenderás de la respuesta!

### Uso de Podcast

#### **Resumen**

**Estación 4**

municipalmining

Los programas de producción a menudo consisten en unas pocas pinceladas de información, anotadas a toda velocidad por el profesor a las 2 de la mañana el día de la actuación. Dale un nuevo impulso pidiendo a los estudiantes que creen un *podcast* para informar al público sobre la producción del espectáculo. Esto tiene la ventaja añadida de que no tendremos que prepararlo: ¡estupendo!

#### **Descripción**

Crearemos un equipo de estudiantes que se dediquen a recopilar información sobre la representación, los actores, etc. Podemos crear un cortometraje que documente todo el proceso dentro del estilo de película con «acceso completo a todas las áreas». Todo lo que necesitaremos es un dispositivo de grabación como el Zoom H-1, un *software* como Animoto y un equipo ilusionado con mucha imaginación. Llegados a este punto, es posible que desee movilizar a otros profesores para pedirles ayuda.

Antes de la actuación, el público se puede descargar el *podcast* a través de la página web de la escuela, ya sea en un dispositivo en casa o en un dispositivo móvil, una vez que tengan sus entradas para el espectáculo.

#### **Tiempo requerido**

Llevará un par de semanas recoger la información y hacer la grabación y, posteriormente, algunas horas para editar todo y crear la película.

#### **Recursos**

- Aparatos de grabación + *software*, por ejemplo, Zoom camera y www.animoto.com.
- Herramienta para la publicación/presentación, por ejemplo http://www.thenewspaperclub.com.

#### **Trucos y consejos**

• Si prefieres una copia impresa, puedes utilizar sitios web como http://www.thenewspaperclub.com para crear programas de aspecto profesional que son fáciles de manejar para los estudiantes. Animoto limita la duración de cada clip, por lo que debes asegurarte de que la grabación tiene la longitud deseada antes de cargarla en el sitio.

# La actuación

#### **Resumen**

**Estación 5**

mmmmm

mmmmm

Cuando llegue el día de la actuación, no dejaremos pasar la oportunidad de grabarlo para la posteridad. Es positivo que tengan un recuerdo del proceso, después del trabajo del equipo realizado durante semanas (o incluso meses). Si vamos a repetir varias veces la actuación, es bueno garantizar que se mantiene «el boca a boca» haciendo que los alumnos den a conocer el éxito del debut. También es bueno recibir opiniones, ya que pueden ayudar a mejorar actuaciones y producciones futuras.

#### **Descripción**

Pide a un equipo de estudiantes que grabe lo que pasa sobre el escenario y fuera de él. A menudo, los intérpretes y los alumnos participantes están tan concentrados que no son capaces de apreciar realmente la magnitud y la eficacia de la producción. La creación de un vídeo «en vivo» o estilo «cámara oculta» permite a los artistas poder sentarse y relajarse mientras disfrutan de todo lo que pasó cuando el espectáculo ya ha terminado (las palomitas de maíz son opcionales).

También es ideal para que los padres tengan un recuerdo que guardar y disfrutar después. Muchas escuelas crean un DVD y lo venden a los padres a cambio de una pequeña cantidad: esto es una buena idea para recaudar fondos para que las futuras producciones sean mayores y mejores. Los vídeos promocionales también se pueden utilizar para incluir gente nueva para proyectos artísticos futuros.

Después del evento, utiliza Internet para recoger opiniones sobre la actuación de sus alumnos. Sitios como Voicethread o Padlet son una gran manera de recopilar este tipo de información. Por supuesto, existe la posibilidad de recibir comentarios groseros, y en este caso es cuando el equipo editorial (creado en la estación 3) puede ser útil para limpiar comentarios no deseados antes de que otros los vean.

#### **Tiempo requerido**

La grabación de la película exigirá un poco de práctica y de preparación previas a la actuación, pero la postproducción solo debería llevar un par de horas si los estudiantes son guiados y supervisados.

#### **Recursos**

- Cámaras de vídeo o teléfonos móviles.
- Ordenadores con acceso a Internet.
- Herramientas informales en línea para la recepción de comentarios, como Voicethread, Padlet, etc.

#### **Trucos y consejos**

• Grabar una actuación es una tarea difícil y precisa que los estudiantes tengan conocimientos sobre ángulos de cámara, primeros planos, micrófonos, sonido, etc. Deje que su equipo de grabación practique todo lo posible antes del evento en sí (véase la estación 2).

**Cambie aquí para** LÍNEA DE METRO 7: GRAFITI| ESTACIÓN 6 | ¡VÍDEO EN ACCIÓN!

# **Línea de Metro 7** GRAFFITI

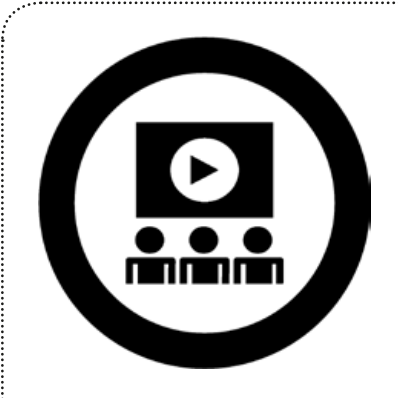

### **Contenidos curriculares:**

Artes plásticas y TIC.

### **Habilidades y destrezas:**

Edición de vídeo, de imagines y de sonido y puesta en común en línea.

#### **Sobre esta línea:**

. . . . . . . . . . . . . . . .

El objetivo de esta unidad es que los alumnos investiguen y describan su entorno desde la perspectiva de los artistas callejeros o del grafiti. Trabajarán con la idea de realizar un cortometraje que transmita el ambiente de su ciudad interpretándolo mediante el arte urbano, un medio único y a menudo sorprendente.

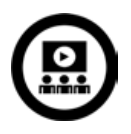

### La historia del grafiti.

#### **Resumen**

**Estación 1**

mmmmm

mmmmm

Para esta actividad, los estudiantes tendrán que investigar acerca de la historia del grafiti. Presentarán sus hallazgos a través de una plataforma en red, nosotros utilizamos Prezzi, pero también se pueden utilizar Instagram, Pinterest o Glogster.

#### **Descripción**

Mostraremos a nuestros estudiantes que el grafiti existe desde hace millones de años y que lo que ven en la pared de su ciudad es solo la última evolución de este arte milenario. Podemos empezar mostrándoles imágenes encontradas al buscar «arte rupestre» a través de Google.

Una vez que hayan analizado y hablado sobre las imágenes, organizamos a los estudiantes en grupos de tres y les pedimos que busquen más vídeos, imágenes y otros materiales para seguir conociendo la historia del grafiti a través de la historia.

Pídeles que presenten sus conclusiones a la clase usando Prezi www.prezi.com. Cada grupo tendrá que crear una cuenta de Prezi, que es gratuita siempre y cuando hagan clic en "cuenta pública". Esto quiere decir que cualquiera puede ver sus presentaciones, por lo que es importante que sean conscientes de la cantidad de información personal que utilizan en estas presentaciones. Cuando su cuenta esté configurada, les pediremos que hagan clic en «Explorar» para que puedan obtener ideas e inspirarse en Prezis ya existentes.

#### **Tiempo requerido** 2 horas.

#### **Recursos**

- Herramientas de búsqueda en línea.
- Cuenta de Prezi www.prezi.com.

#### **Trucos y consejos**

- Deja que los estudiantes utilicen cualquier recurso a su alcance para buscar y almacenar los resultados de su investigación, pero haga hincapié sobre la importancia de utilizar material con licencia libre.
- Puedes sugerir algunas palabras clave para la investigación a través de la pizarra interactiva. También puedes decidir utilizar un menor número de herramientas de búsqueda con el fin de hacer la sesión más eficaz y los resultados más precisos.
- Al igual que con el resto de las búsquedas, con el fin de minimizar el riesgo de que los estudiantes se vean expuestos a contenidos inapropiados, ajusta los filtros del buscador o navegador que esté utilizando de modo que queden excluidas imágenes, vídeos o cualquier otro contenido que resulten inadecuados. Otras soluciones pueden ser que el sistema tenga un fuerte sistema de protección o algún *software* específico que bloquee el contenido inapropiado antes de que nadie lo vea. Es habitual que estas precauciones ya hayan sido tomadas por la escuela o por la autoridad educativa local.

# Ubicación

#### **Resumen**

**Estación 2**

000000000000000

Para esta actividad, los estudiantes realizarán una investigación sobre el grafiti y la cultura del arte urbano en su propia localidad. Saldrán a la calle para fotografiar ejemplos de las obras de los artistas urbanos que luego subirán, organizarán y almacenarán en un álbum en línea.

#### **Descripción**

En grupos de 2-4 estudiantes, los estudiantes deberán pensar en ideas sobre las áreas que pueden investigar y fotografiar. Se acordarán de haber visto grafitis en alguna parte con cierta frecuencia, pero también tendrán que pensar en los lugares donde es más probable encontrarlos, por ejemplo, pasos subterráneos, puentes, etc. Dependiendo de dónde viva, puedes proporcionarles un mapa de posibles áreas (que es una buena manera de restringir su búsqueda a áreas que se pueden visitar con facilidad o que sean seguras: meterse en casas abandonadas en áreas problemáticas de la ciudad no es recomendable).

Anima a cada grupo a explorar diferentes zonas de la ciudad. Si es necesario, asigna zonas sobre un mapa para cada grupo de investigación. Algunos profesores prefieren proponer a los estudiantes zonas de investigación con las que no están familiarizados; otros prefieren dejar que investiguen su propio barrio: ambas estrategias presentan sus ventajas.

Cada grupo debe tener una o más cámaras y es interesante asignar un estudiante responsable para la coordinación de esta fase. El coordinador decidirá cómo organizar la actividad y decide quién debe realizar cada tarea durante la visita.

Durante la actividad, anima a los estudiantes a tomar notas de sus impresiones, emociones o cualquier otra observación, así como a fotografiar los grafitis. Al final de la sesión se podría organizar un breve informe para que puedan reflexionar sobre sus ideas, experiencias y sugerencias. Tienes que asegurarte que los estudiantes guardan su trabajo en un álbum específico en Flickr. Si no tienes una cuenta de Flickr, tendrás que crear una. Es útil organizar el material en series separadas: una serie/álbum para cada área urbana explorada.

**Tiempo requerido** Dependerá de la organización de las visitas para las zonas en cuestión.

#### **Recursos**

- Cuenta en Flickr en http://www.flickr.com
- Cámaras digitales.
- Trípode para cámara.

#### **Trucos y consejos**

- Podemos llevar a cabo esta actividad durante la jornada escolar o dejar que los estudiantes la realicen como parte de sus deberes. Si lo hacen como parte de sus deberes, debes asegurarte de que un padre o adulto responsable los acompaña. Si van a salir durante el horario escolar, los grupos deberán estar supervisados por un profesor/adulto responsable, cuyo trabajo es permanecer a una cierta distancia, asegurándose de que no hay peligro, de que se comportan adecuadamente, a la vez que supervisa el progreso de la actividad.
- Se puede llevar a cabo la actividad de modo que salga un grupo cada vez, si así es más fácil de organizar.
- No todo el grafiti es adecuado para que los estudiantes lo lean y estudien. Si estás preocupado al respecto, identifica de antemano ejemplos específicos para las visitas.

#### **Cambie aquí para**

LÍNEA DE METRO 2: ALREDEDOR DEL MUNDO EN 6 MUSEOS (ARTES VISUALES)| ESTACIÓN 2 | INTÉRPRETE DE ARTE

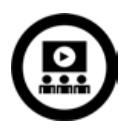

# Imágenes e imaginación

#### **Resumen**

**Estación 3:**

mmmmmm

Para esta actividad, los estudiantes trabajan con *software* de edición de imágenes con el fin de cambiar y adaptar las fotografías recogidas con anterioridad.

#### **Descripción**

El objetivo principal de esta actividad es preparar las fotos recopiladas como una presentación personal y reflexiva. Recomendamos el uso de *software* que se puede encontrar en línea gratuitamente para la edición de imágenes, como Pixlr. Pixlr es un editor de fotos en línea y no es necesario registrarse y abrir una cuenta para poder utilizarlo. Los estudiantes tampoco tendrán que instalar nada en sus ordenadores.

Pediremos a los estudiantes que carguen sus fotos y que empiecen a probar con las funciones que permiten variar el tamaño, el ángulo, los colores, el brillo y el contraste, etc. El uso de una pizarra interactiva, nos permitirá mostrar cómo editar una imagen o utilizar una herramienta o un efecto específico. Es importante debatir sobre qué modificaciones pueden dar buen resultado y cuáles pueden «empobrecer» la foto original: se pretende que empiecen a ser realmente selectivos y que tomen decisiones acertadas con respecto a las ediciones que hacen, y no solo que cambien las imágenes porque sí.

#### **Tiempo requerido**

2-3 horas, dependiendo de la cantidad de fotos realizadas.

#### **Recursos**

• *Software* de edición de imagen en la nube, por ejemplo http://pixlr.com.

#### **Trucos y consejos**

- Deja que los estudiantes exploren el *software* durante 15 minutos antes de que empiecen a trabajar con las fotos. Puedes dividir esta actividad por grupos, asignando a cada grupo un número específico de fotografías con las que trabajar.
- Recomendamos trabajar con una imagen cada vez, sobre todo si en su escuela cuenta con ordenadores poco potentes o una conexión a Internet deficiente.

**Cambie aquí para** LÍNEA DE METRO 4: FOTOGRAFÍA | ESTACIÓN 1 | PRIMERA IMPRESIÓN

### Audio audaz

#### **Resumen**

**Estación 4:**

En esta actividad, los estudiantes crearán una banda sonora para poder añadirla a su presentación. Nosotros utilizamos Audacity para componer y editar bandas sonoras. Los estudiantes crearán una pieza musical que refleja el tema y el contenido de su presentación, para aumentar su impacto sobre la audiencia.

#### **Descripción**

En esta actividad los alumnos adquieren las competencias básicas para la edición de sonido. Sugerimos que se utilice Audacity, un editor abierto de sonido digital gratuito. Se puede descargar el *software* en http://audacity.sourceforge. net. Los estudiantes pueden grabar su propia banda sonora o usar archivos *mp3* o *wav*. Si no se está familiarizado con el *software*, puedes encontrar un gran número de consejos, guías y vídeos sobre cómo usarlo en la página de inicio de Audacity http://audacity.sourceforge.net y haciendo clic en la pestaña de «Ayuda».

Es importante animar a los estudiantes a crear una banda sonora original y no utilizar una existente. Se podría sugerir, por ejemplo, que utilicen dos o tres canciones mezcladas o que suenen simultáneamente para crear un tema original. Es importante que la banda sonora tenga la misma duración que el vídeo.

Cuando los alumnos hayan creado su banda sonora, pídeles que la guarden como un archivo *.wav* o *mp3*.

#### **Tiempo requerido** 2 horas.

#### **Recursos**

• Audacity o un programa similar, por ejemplo Garageband (para usuarios de Mac).

#### **Consejos y sugerencias**

- Puedes encontrar materiales y ayuda en la sección específica del sitio web de Audacity http://audacity.sourceforge.net/help/.
- Si sus estudiantes están utilizando canciones o bandas sonoras originales y quieren publicar el trabajo en línea, puede tener algunos problemas relacionados con los derechos de autor. Debemos asegurarnos de que utilizan bandas sonoras libres de derechos de autor.

#### **Cambie aquí para**

LÍNEA DE METRO 3: MAESTROS MUSICALES (MÚSICA) | ESTACIÓN 1 | SONIDOS DEL CAMINO

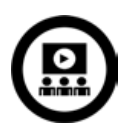

## El ambiente en vídeo

#### **Resumen**

**Estación 5:**

Se pide a los estudiantes que creen un vídeo corto que refleje el «ambiente» del área urbana analizada a través de su grafiti: esto podría incluir el contexto social, emocional, económico que ejercen influencia sobre el artista urbano. Los vídeos incluirán las fotos de los estudiantes, la banda sonora y aquel material adicional que crean apropiado, por ejemplo, texto, imágenes que hayan encontrado en Internet, mapas, etc.

#### **Descripción**

El objetivo será crear un sencillo videoclip, sugerimos usar Windows Movie Maker. Por lo general, Windows Movie Maker se encuentra preinstalado por defecto en los PC. Si aún no dispone de Windows MovieMaker en su ordenador, puede descargarlo de la web. La descarga es gratuita, pero WMM solo está disponible para los sistemas Windows. Los usuarios de Mac pueden utilizar otro *software* libre como iMovie.

Dejaremos a los estudiantes explorar la aplicación. El menú incluye las pestañas habituales, como «archivo», «editar», «ver», etc. Dependiendo de la capacidad general de sus alumnos en el uso de las TIC, puede ser necesario dar una clase sobre la pizarra digital interactiva y permitirles que creen una «versión de prueba» antes de la definitiva. Cuando el vídeo esté acabado y los estudiantes estén satisfechos con el resultado, irán a la pestaña «Exportar como» y elegir la opción adecuada.

#### **Tiempo requerido** 3-4 horas.

#### **Recursos**

• WMM se puede encontrar en el enlace http://search.microsoft.com/enus/DownloadResults.aspx?q=movie maker. Una guía para principiantes en el uso de WMM se puede encontrar en el sitio web TACCLE2 http://TACCLE2.eu/ creative-performing-arts/youve-been-framed-wales

#### **Consejos y sugerencias**

- La longitud del vídeo debe ser de 3-4 minutos.
- Debemos tener en cuenta que la edición de vídeos por lo general requiere el uso de ordenadores muy potentes.

# ¡Vídeo en acción!

#### **Resumen**

**Estación 6:**

Por último, animamos a los estudiantes a compartir sus vídeos con los demás con el fin de recibir comentarios y observaciones. Proporcionar a los estudiantes un público es importante para dar a su trabajo un contexto y un objetivo tangible.

#### **Descripción**

Una parte esencial del proceso es compartir los resultados del trabajo de los estudiantes. Es importante que estos reciban comentarios sobre su trabajo con el fin de establecer futuros objetivos de aprendizaje. Nosotros preferimos pedir comentarios únicamente a compañeros, padres y otros profesores.

Explicaremos a los alumnos que tienen que cargar el vídeo en una plataforma de intercambio de vídeos en línea como YouTube o Vimeo. En YouTube deben asegurarse de que su configuración de privacidad está en «Privado», ya que, en caso contrario, pueden recibir información procedente de cualquier fuente, que puede que no siempre sea de ayuda. Se necesita una cuenta para subir el vídeo a estas plataformas . Le recomendamos que utilice una cuenta creada expresamente para la clase. Es conveniente crear la cuenta, ya que se puede utilizar en el futuro para otros proyectos o actividades.

#### **Tiempo requerido** 1-2 horas.

#### **Recursos**

• Cuenta en YouTube (o Vimeo).

#### **Trucos y consejos**

• Debes llamar la atención de los alumnos sobre la configuración de privacidad y los derechos de autor. ¿Quieren que el vídeo sea «privado» o «público»? ¿Quieren habilitar la recepción de comentarios? ¡Debate con ellos los pros y los contras!

# **Línea 8** ESTRELLAS EN LA ETAPA ESCOLAR

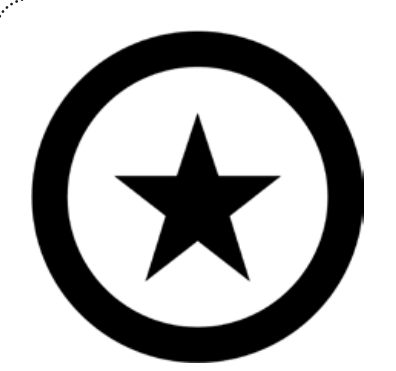

# **Contenidos curriculares:**

Lengua y lectoescritura, Arte, Teatro, Danza, Música, oficios y TIC.

## **Habilidades y destrezas:**

Lectura, realización, interpretación, presentación, escritura, colaboración, dramatización, coreografía, organización y liderazgo.

# **Descripción**

. . . . . . . . . . . . . . . . .

Utilizando estímulos de una variedad de géneros , tanto clásicos como contemporáneos, los estudiantes tienen la oportunidad de desarrollar una serie de competencias interpretativas. Como sugiere el título, los estudiantes participarán en actividades inspiradas en un programa de una escuela de arte dramático. Al final de la unidad, se animará a los estudiantes que muestren entusiasmo por una o más de las áreas tratadas a que creen y mantengan un grupo extraescolar que les dará la oportunidad de desarrollar su talento. Divertirse y descubrir lo que se necesita para ser un actor, bailarín, productor de cine, etc. es también un punto fundamental de esta unidad.

Hay 6 actividades, pero cada actividad puede durar varias clases (dependiendo de la edad y la capacidad de los estudiantes). Puede que esta unidad sea más adecuada para alumnos a partir de los 14 años. Este es un enfoque interdisciplinar para la enseñanza de las artes, así que antes de empezar tendrás que coordinar dicha enseñanza con todos los departamentos involucrados. Esto no debería plantear especiales problemas pero puede que sea necesario ajustar a corto plazo los horarios de los profesores.

La unidad termina con la creación por parte de los alumnos de grupos de extraescolares sobre diferentes disciplinas artísticas. Necesitará el apoyo de sus compañeros para ayudar a los estudiantes a crear y mantener estos grupos, por lo que es conveniente que trate de incorporar profesores dispuestos a ayudar antes de comenzar esta unidad.

Así que, sin más preámbulos... ¡Luces! ¡Cámara!... ¡Acción!

# Pinterest Poético

*«Una obra de arte es, sobre todo, una aventura de la mente».*

#### **Resumen**

**Estación 1**

**THE COMMUNISTIPIC** 

Los alumnos leen, interpretan y documentan temas e imágenes relacionados con el poema seleccionado para realzar el enfoque kinestésico del aprendizaje. Cada alumno/grupo de alumnos crea un tablero en Pinterest basado en un poema que ellos mismo han elegido. Nosotros utilizamos «La señora de Shalott» de Alfred Lord Tennyson. Esta actividad ayudará a los alumnos a apreciar cómo la poesía presenta una capacidad inherente para inspirar obras de cualquier disciplina artística y cómo puede seguir haciéndolo en una era tecnológica.

#### **Descripción**

Podemos utilizar un poema o leer varios en clase dando la oportunidad a los estudiantes de elegir el que más les inspire. Después de la lectura y la discusión del poema por parte de toda la clase, los alumnos deben ser separados en grupos donde decidirán sobre la mejor manera de presentar el poema en retablos.

La mayoría de los grupos decidirán que cada miembro represente a un personaje diferente del poema, y habrá algunos con varios personajes más cortos. Ellos deben decidir qué palabras del poema se asignan a cada uno para la creación de los retablos. A continuación, deben ensayar la presentación oral de manera exhaustiva.

Para terminar, presenta a los estudiantes la página www.pinterest.com/ para que puedan ver los diversos temas y materias que otras personas han elegido para la representación usando un tablero en línea. Comienza un debate sobre las ventajas del *software* (visual, conciso, personal) y desventajas (solo imágenes fijas, difícil de ajustar el orden de los «puntos»). Explícales que tendrán un tiempo limitado para crear un tablero para representar su poema y que podrá ser tan abstracto o literal como deseen. Para obtener ideas, muéstrales tableros similares (pero no idénticos!), por ejemplo, http:// pinterest.com/suileglasa/a-work-of-art-is-above-all-an-adventure-of-the-min/.

**Tiempo requerido** 2-3 horas en principio.

#### **Recursos**

- Espacio para la actuación.
- Conexión a Internet.
- Cuenta en Pinterest.
- Elección del/de los poema/s.

#### **Trucos y consejos:**

- Si los alumnos tienen dificultades para subir su trabajo a Pinterest, anímales a buscar ayuda en la pestaña «Acerca de». Por lo general, se debe a que Pinterest prefiere que las cargas se realicen a través de Safari en lugar de Internet Explorer. Para descargar Safari vete a: http://support.apple.com/kb/DL1531 o busca una descarga adecuada.
- Si los alumnos buscan algo remotamente inapropiado en Pinterest, recibirán la siguiente advertencia: «**Recuerde: Pinterest no permite imágenes de cuerpos desnudos. La inclusión, una o varias veces, de fotografías mostrando pechos, nalgas o genitales puede dar lugar a la anulación de su cuenta de**  Pinterest. » Esto no significa que se encuentren en peligro de ver algo inapropiado en el transcurso de la actividad.

#### **Cambie aquí para**

LÍNEA 1: ANIMACIÓN Y CINE (MEDIOS AUDIOVISUALES) | ESTACIÓN 1 | ILUSTRANDO NUESTROS PROPIOS CUENTOS

### Actores de radio

#### **Resumen**

**Estación 2**

mmmmm

Los estudiantes comenzarán a entender las claves de la realización de un programa de radio y cuáles son las funciones del investigador, el técnico, el actor, el escritor, el productor, el director y el gerente, dependiendo de en qué aspectos se desea que los estudiantes se concentren, esta unidad por lo general requiere de tres a cinco clases para su correcto desarrollo. Al final de esta unidad, los participantes tendrán un resultado tangible fruto de su aprendizaje que además podrán mostrar a los demás.

#### **Descripción**

Da la oportunidad a los estudiantes de escuchar un programa de radio dramático producido profesionalmente; nosotros utilizamos "The Archers" http://www.bbc.co.uk/programmes/b006qpgr/episodes/player porque, además de ser poco probable que aparezca cualquier material controvertido, todos los episodios contienen una generosa utilización de efectos de sonido (SFX), característica clave de esta unidad.

Alcanzado este punto, tendrás que decidir si deseas que los alumnos a) escriban su propia obra radiofónica, b) utilicen un guión proporcionado por usted o c) modifiquen o adapten un guión de radio existente o un texto de un libro, por ejemplo, un capítulo de una novela. Decidas lo que decidas, una buena idea es ofrecerles un ejemplo de trabajo de este género para que se den cuenta de cuál es el formato estándar, y de cómo el diálogo, los efectos de sonido, la dirección de escena, etc. deben ser presentados.

Distribuye a los estudiantes en grupos: por lo general, así es más fácil asignar los roles (ver resumen sobre la lista de roles). Si los estudiantes quieren probar a interpretar diferentes personajes, el ejercicio se puede repetir intercambiando los roles.

Cuando tengan el guión, necesitarán una lista de los efectos de sonido necesarios. Esto puede incluir cosas tales como canto de pájaros, ruido de llaves, o alguien haciendo una taza de té. A continuación, tienen que decidir si cada uno de estos efectos lo consiguen a partir de Internet o si es mejor producirlos por sí mismos en un recinto tipo "estudio de grabación". Para los creados en estudio, pueden utilizar cualquier *software* de grabación de sonido para crear un archivo con los efectos especiales que necesiten; nos gusta www.audacity.com ya que es muy fácil de usar. En algunos casos resultan mejor los efectos procedentes de Internet: por ejemplo, el canto de pájaros es difícil de capturar en la mayoría de los lugares sin interferencias. Para efectos difíciles de conseguir usamos www.make4fun.com/ que tendrán que descargar, pero es gratis y no es necesario registrarse. Los estudiantes solo tienen que buscar palabras clave en la página inicial: por ejemplo, "pájaros" y luego seleccionar y descargar el clip deseado.

Cuando tengan su carpeta de clips de efectos de sonido, ya están listos para ensayar su obra radiofónica. Si están en grupos pequeños, los alumnos mayores podrán realizar múltiples funciones, por ejemplo, actuar y ser el responsable de los efectos de sonido. En grupos más grandes, los estudiantes más jóvenes pueden concentrarse en interpretar bien un rol. Cuando estén listos y dominen sus funciones y responsabilidades, pide a los alumnos que realicen una primera grabación. Una vez más, Audacity o similar es adecuado para esta actividad, pero necesitarás dos ordenadores que ejecuten el *software* de grabación: uno para grabar la actuación y otro para reproducir los efectos de sonido. Los efectos de sonido marcados por los alumnos como «producidos en estudio» pueden ser pre-grabados o interpretados en directo por un miembro del grupo: ¡es divertidísimo! lo ideal es que cada actor, director de efectos de sonido y productor de sonido en directo cuenten con un micrófono propio, pero si no es posible puedan estar todos alrededor del mismo micrófono. La calidad puede que no sea tan buena, pero el resultado global es básicamente el mismo.

Cuando hayan terminado, pídeles que escuchen su grabación y que evalúen su trabajo. Los productores y los directores tendrán que realizar indicaciones para mejorar el trabajo de cada miembro del grupo. Cuando hayan compartido sus autoevaluaciones y las de sus compañeros, pídeles que hagan una grabación final. Su última grabación se puede cargar en el sitio web de la escuela como un *podcast* y ofrecérsela a los alumnos para que la carguen en sus páginas de las redes sociales.

#### **Tiempo requerido** 3-4 horas.

#### **Recursos**

- Conexión a Internet
- 2 PC como mínimo.
- 1 micrófono como mínimo.
- Accesorios para los efectos de sonido producidos en estudio (a los alumnos les encanta encargarse de esto ellos mismos).
- Guiones para la obra radiofónica.

#### **Trucos y consejos**

- Si los estudiantes están utilizando guiones ya existentes (es decir, guiones escritos por terceros) puede que no estén autorizados a publicar su obra en un dominio público, ya que estará bajo la protección de los derechos de autor. Esto incluye adaptaciones de textos.
- www.make4fun.com cuenta con una pestaña de «clips eróticos», pero en el momento de escribir este texto no había clips disponibles en esta pestaña. Antes de empezar esta unidad, echa un vistazo a la página web y decide si es conveniente su utilización.
- Asegúrate de que tiene el permiso de los padres para publicar los trabajos de los alumnos cuando puedan ser reconocidos en la grabación, es decir, en el caso de los que actúan.
- Política de privacidad de Make4fun: *Nuestro sitio no está dirigido a niños menores de 13 años y nos comprometemos a cumplir la Ley de Protección de la Privacidad Infantil en Línea (COPPA, por sus siglas en inglés). En aquellas áreas de los sitios que se pide la edad, no guardamos la información personal de aquellos individuos que se identifican como menores de 13 años, excepto en circunstancias limitadas, cuando creemos que la COPPA lo permite.*

# Monólogos Musicales

#### **Resumen**

**Estación 3:**

Algunos estudiantes pueden sentir vergüenza si se les pide que canten solos, sin embargo, es difícil evaluar su habilidad para cantar de otra manera. Curiosamente, a todo el mundo le gusta cantar, aunque solo sea en privado. Esta actividad no resulta intimidatoria, porque es divertida y no tendrá un carácter obligatorio. Se puede hacer en grupos o parejas, pero nosotros pedimos a los alumnos que trabajasen de manera independiente.

#### **Descripción**

Comienza mostrando a los alumnos cómo utilizar www.blabberize.com para hacer un Blabber. Explica que "un Blabber" es como una imagen o una fotografía 2D que habla, para ello puedes mostrarles un Blabber preparado con anterioridad.

Previamente crearemos una cuenta para que todos los estudiantes la usen. No es necesario que pongan su nombre en el Blabber, ya que su foto identificará al creador del mismo. Si el ordenador tiene un micrófono incorporado, este suele ser suficiente. Si usamos un micrófono externo, muestra a los alumnos cómo usarlo antes de empezar.

Explica a los estudiantes que van a crear un Blabber de ellos mismos cantando. Pueden elegir cualquier canción para cantar (pop, rap, infantil, himno o incluso un aria) y, si así lo prefieren, pueden grabarla en privado. En primer lugar, tendrán que elegir una canción. No olvides decirles que deben escoger una canción con la que se sientan cómodos a la hora de cantarla. Recuérdales también que no es necesario que canten toda la canción (no hace falta que canten «Bohemian Rhapsody» de principio a fin). También necesitarán una foto digital de sí mismos, clara y de cerca . Nosotros les pedimos que se fotografíen unos a otros y, a continuación, descargamos las fotografías en un archivo del servidor de la escuela. Una vez que hayan hecho esto, ya está todo listo para que graben su canción.

Blabberize es realmente fácil de usar y, si vemos que quieren probar varias veces, dejaremos que lo hagan. Sin embargo, debemos fijar un límite de tiempo, por ejemplo, 10 minutos, para que cada uno se grabe a sí mismo. Cuando todos hayan terminado, pregunte a los estudiantes a quién le gustaría interpretar su monólogo musical delante de la clase: ¡SIEMPRE hay alguien encantado de poder hacerlo!

#### **Tiempo necesario** 1-2 horas.

#### **Recursos**

- Micrófono (a menos que su ordenador cuente con uno incorporado).
- www.blabberize.com
- Guía en: http://www.youtube.com/watch?v=FEtUu1r8Pe4
- Programa similar a Blabberize pero con más funciones: www.goanimate.com

#### **Trucos y consejos**

- Decide de antemano la duración de la grabación: 30 segundos suele ser suficiente.
- No supone un problema de seguridad que los alumnos utilicen fotos de sí mismos, pero pídeles que no hagan referencia a sus nombres, direcciones, etc.
- Se puede elegir quién ve los Blabbers, por lo que sugerimos que mantenga la configuración de cada de Blabber en **Privado**. Cuando la unidad de trabajo haya terminado, puede eliminar todos los Blabbers, si lo consideras necesario.

#### **Cambie aquí para**

LÍNEA DE METRO 3: MAESTROS MUSICALES (MÚSICA) | ESTACIÓN 2 | ILUSTRANDO CANCIONES

### Documentales de artistas

#### **Resumen**

**Estación 4:**

10000000000000000000000000000

Por parejas, los alumnos organizarán, grabarán y presentarán un documental corto del tipo "cámara oculta". Un alumno hará el papel de la "estrella" o "artista" (algunas opciones pueden ser Marilyn Monroe, el rey Enrique VIII o Bob Dylan), mientras que el otro hace el papel de entrevistador/realizador de cine. Esta actividad pone a prueba las habilidades de improvisación de los alumnos sintiéndose algo más seguros ya que pueden prepararlo previamente. El hecho de que estén siendo grabados, y de que, no puedan realizar varias tomas, hace que no se pierda el espíritu auténtico de la grabación, lo que puede dar lugar a algunas escenas extraordinariamente emotivas (y divertidas).

#### **Descripción**

Enseña a tus alumnos http://www.ehow.com/video\_4755794\_documentary-cine-techniques.html o un clip similar. Esto les dará una visión general del género y les ayudará a crear de nuevo una auténtica película. Es importante destacar que, si bien tendrán tiempo para preparar ideas para las escenas y algunos aspectos de la película, los resultados son mejores si no realizan ensayos previos. Por su propia naturaleza, la película documental debe ser una improvisación sin demasiada preparación.

Una vez que hayan preparado el guión gráfico con las ideas para la escena y hayan escrito algunas preguntas para empezar, cada miembro de la pareja debería trabajar individualmente. El "artista" debe encontrar un lugar tranquilo para trabajar su caracterización (si necesita vestuario, accesorios de maquillaje, etc.), y el entrevistador necesita tiempo para entrenarse con la cámara. Tenemos la posibilidad de establecer estas tareas como deberes para casa, pero esto depende de la disponibilidad de cámaras y de la política de la escuela sobre el uso de equipos en casa. Una cámara muy básica con micrófono incorporado es más que suficiente (el resultado de las películas es mejor si la cámara está un poco inestable), podemos utilizar el zoom o cámaras Flip. El cámara/entrevistador debe probar cuál es la mejor manera de mantener/situar la cámara para obtener el mejor efecto de visión y sonido.

Cuando lo deseen, la pareja puede juntarse de nuevo para filmar su documental. Una vez más, haremos hincapié en que cada escena debe filmarse solo una vez y que se debe continuar el rodaje independientemente de lo que pase. Todo lo que quieran cortar de la película se puede eliminar durante el proceso de edición.

Cuando hayan terminado, los clips se pueden cargar, editar y se les pueden añadir comentarios de un narrador en iMovie (o programa similar). A continuación, la clase organizará una sesión de estreno de la película, en la que se plantean y se responden preguntas de la audiencia.

**Tiempo requerido** 3-4 horas (y algún tiempo de tareas en casa).

#### **Recursos**

- *Software* de edición de películas (iMovie es mejor opción que Windows Movie Maker).
- Vestuario, etc.
- Cámaras de video con micrófonos incorporados.

#### **Trucos y consejos**

• Los estudiantes pueden elegir personajes famosos contemporáneos o personajes de la historia. La única advertencia a tener en cuenta es que se cree en tiempo presente y no se realice en retrospectiva. Así, por ejemplo, si optan por centrarse en Marilyn Monroe, deben actuar y presentar el documental como si la grabación se produjese en algún momento antes de su muerte en agosto de 1962.

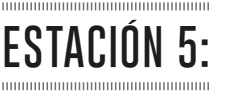

### Mueve el esqueleto

#### **Resumen**

Conseguir que los estudiantes (especialmente los chicos) quieran participar voluntariamente en clases de baile es un problema común para muchos profesores. En este caso, hemos utilizado una combinación de un *software* divertido, atractivos videoclips y actividades divertidas para abordar este aspecto. Esta unidad se divide en cuatro clases y tiene como objetivo mejorar la capacidad de los alumnos para coreografiar una sencilla rutina de baile. Se supone que cada clase tendrá una duración de alrededor de una hora.

#### **Descripción**

Con suerte, los alumnos tendrán ALGÚN tipo de conocimiento sobre los elementos básicos de la danza, por ejemplo, la composición, las relaciones especiales, la repetición, la ruptura, el reflejo especular, el canon, etc. Si no, preséntalos en la clase de forma teórica o haga una clase inicial probando con ellos. También se recomienda mantener fichas o una lista con estos conceptos a mano durante toda la unidad. Los estudiantes tendrán que hacer referencia a ellos.

Lección 1 – en primer lugar les pediremos que comiencen a "jugar" con www.dancingpaul.com. Es una forma de romper el hielo y normalmente se consigue que los participantes más reacios se relajen. Una vez hecho esto, si no cuenta con un lugar que sea adecuado para que los alumnos comiencen a bailar, llévese a los chicos a un pabellón o a un espacio al aire libre. Agrupe a los alumnos por parejas y diga a uno de ellos que sea «Paul». A continuación, «Paul» realiza sus movimientos y su compañero los reproduce como si fuese el reflejo de un espejo. Pídeles que intercambien los papeles y que piensen en nombres para cada movimiento creado.

Lección 2 – Realizaremos una puesta en común de lo aprendido en la 1º lección. Explicaremos que verán otro vídeo para que posteriormente, algunos voluntarios, repitan los movimientos que puedan recordar del vídeo. Después veremos el siguiente vídeo [www.youtube.com/watch?v=vyAUo\\_qkefA](http://www.youtube.com/watch?v=vyAUo_qkefA) y pediremos a los más valientes que intenten repetir partes del baile. Podemos reproducir el vídeo de nuevo para refrescar la memoria. Las siguientes veces que vean vídeos, podemos pedirles que sigan el ritmo contando hasta cuatro. Esto les ayudará a llevar su ritmo. Una vez más, les pedimos que trabajen en parejas para crear su propia coreografía, será una coreografía de 32 segundos, por lo que solo tienen que prepararse ocho "pasos" de 4 compases. Estaremos atentos a que los alumnos menos seguros puedan repetir las secuencias de baile. Es útil que el vídeo/la música esté sonando de fondo. Al final de la unidad, algunas parejas pueden realizar su coreografía mientras otros alumnos les graban en vídeo.

Lección 3 – esta parte empieza con la reproducción de los videoclips grabados al final de la lección 2. Pediremos a los alumnos su opinión, pero haciendo hincapié en dar opiniones respecto a la calidad del movimiento, la tensión corporal, el ritmo, etc. en lugar de juicios sobre si "gusta" o no. Podemos encontrar ejemplos de chicos con muy buena tensión corporal y movimientos muy expresivos que podamos presentar de forma destacada. A continuación, trabajaremos sobre lo que conocen sobre el ballet. Algunos de sus comentarios puede que no sean muy positivos, pero para ello utilizaremos este videoclip que quizás pueda cambiar su percepción. Reproduciremos el video del enlace www. youtube.com/watch?v=l8BqSKj1BTM y pediremos a los alumnos que opinen sobre lo que han visto. Pregúntales si reconocen los elementos de la danza, por ejemplo, un canon. Explícales que, a continuación, en grupos de 4, van a crear su propio baile temático. Su tema puede ser cualquier cosa: cisnes, robots o incluso rugby. Si aparecen dudas, podemos reproducir el siguiente vídeo www.youtube.com/watch?v=Jk-HAcbL1yc. Aquí pueden tomar ideas de un partido de rugby que se puede convertir en efectivos elementos de baile, por ejemplo, levantar a alguien hacia arriba formando una fila. Los alumnos pueden usar cualquier idea de las lecciones anteriores, incluyendo sus bailes, con el fin de que creen una coreografía que debería durar 1 o 2 minutos. Al final de la lección, pediremos a los grupos que realicen su baile, incluso si no lo han terminado todavía. Y pediremos la opinión de sus compañeros. Al acabar la unidad, cada grupo debe tener una grabación de su coreografía.

Lección 4 - Para terminar, pediremos a cada grupo que editen el clip de su baile para crear un vídeo completo. Tendrán que añadir créditos, música, etc., y pueden utilizar el *software* que prefieran. A nosotros nos gusta Windows Movie Maker o iMovie.

#### **Tiempo requerido** 4 horas.

#### **Recursos**

- Conexión a Internet.
- Pizarra interactiva.
- Espacio escénico, por ejemplo un pabellón deportivo.

#### **Consejos y sugerencias**

- No pongas demasiados límites para asegurar la máxima participación. Si algunos alumnos renuncian (o incluso se niegan) a participar en ciertos aspectos de la unidad, deja que modifiquen las tareas para que estén dispuestos a participar.
- A veces es aconsejable pedir a los alumnos que creen unas reglas de participación al inicio de la unidad. En ellas se pueden incluir aspectos como "no TENGO que participar en algo si me hace sentir MUY incómodo" o "no voy a reírme o burlarme de los demás.
- Al mostrar clips de YouTube, le aconsejamos que no se muestren a los alumnos los comentarios que aparecen por debajo de los vídeos: no solo algunos pueden resultar despectivos, sino que además la ortografía y la gramática dejan mucho que desear.

### ¡Como estrellas de verdad!

#### **Resumen**

**Estación 6:**

municipalment

Ahora que los estudiantes han probado diversas artes escénicas, se les da la oportunidad de crear sus propios clubes extraescolares. Estos clubes formarán de manera conjunta la base de la Escuela de Estrellas de su centro.

#### **Descripción**

Pediremos a los alumnos que formen grupos según la actividad que más les ha gustado, por ejemplo, interpretación, baile, canto, etc. Estos grupos deben hacer una presentación digital (vídeo, audio, texto) que anime a otros a unirse a su grupo. Diremos a los participantes que, aunque solo se puede ser miembro fundador de un grupo, pueden inscribirse en el resto de grupos. También es importante decirles que pueden formar parte del grupo de teatro, pero, por ejemplo, como escenógrafos, productores o escritores, en lugar de actores.

Después elegirán un nombre para su grupo, por ejemplo "Fama a bailar", "Moulin Rouge", "Actores bajo los focos", o "los chicos del Bolshoi". Haremos hincapié en que su presentación debe ser lo más innovadora posible (y por favor, sin monótonos PowerPoints,). La presentación debe reflejar el aspecto artístico y el espíritu del club... así, la presentación del club de "Moulin Rouge" puede ser un vídeo musical creado con iMovie o Windows Movie Maker y el club de artes plásticas puede crear una galería de videos con Animoto http://animoto.com o un video Moovly www.moovly.com. Cada club se debe presentar a otras clases y grupos de estudiantes en un intento por reclutar más miembros.

Por último, es necesario establecer los días y horas para la reunión de los grupos y fijar objetivos PERIÓDICOS, por ejemplo, montar un espectáculo, obra, exposición de fin de año, etc. Es posible que quieran cooperar con otros grupos y planificar actuaciones conjuntas: por ejemplo, una noche de música y danza.

#### **Tiempo requerido** 2-3 horas.

#### **Recursos**

- Acceso a equipos informáticos, incluyendo ordenadores, cámaras digitales, etc.
- Compañeros de otros departamentos para ayudar a coordinar y dirigir los clubes (al menos inicialmente).
- Acceso a varios espacios para actuar y recursos adecuados, por ejemplo, sala de arte.

#### **Trucos y consejos**

- La edad y madurez del grupo de estudiantes determinará su capacidad para coordinarse y organizarse. Por supuesto, uno de los objetivos de este programa es favorecer un mayor nivel de independencia entre los estudiantes. Sin embargo, esto no significa que deban estar períodos prolongados sin ninguna supervisión. En esta etapa, la tarea de los profesores será dar facilidades y asesorar, en lugar de dirigir, y solo intervendrán cuando surjan problemas o dificultades.
- Puede conseguir orientación adicional accediendo a estos enlaces a través de su navegador http://www.wikihow.com/Start-a-Glee-Club http://amdram.co.uk/articles/starting-nueva-group/ http://www.artchain.com/resources/starting.html http://www.dance-teacher.com/2005/09/start-su-propio-dance-empresa-parte-1/

No toda la información de estas páginas puede ser relevante para los clubes creados a nivel escolar, pero encontrará buenas ideas, sugerencias y consejos.

**Cambie aquí para** LÍNEA DE METRO 6: SHOWTIME | ESTACIÓN 5 | LA REPRESENTACIÓN

# **ALGUNAS CUESTIONES SOBRE**

### Seguridad, protección, privacidad, safety protección, derechos de autor y hardware

#### 

Estos son algunos temas sobre los que el profesorado suele estar preocupado. Estos temas se incluyen con más detalle en el manual de primaria, que se pueden encontrar en línea. Si usted tiene un teléfono inteligente u otro dispositivo adecuado puede escanear los siguientes códigos QR que le llevarán a la página correspondiente de la web de TACCLE. Si no tiene esta posibilidad puede visitar [www.taccle2.eu](http://www.taccle2.eu) y haga clic en la pestaña "temas de seguridad" en la página principal.

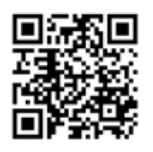

Vigilancia

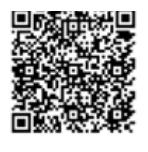

Seguridad

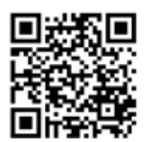

Protección

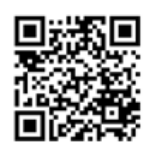

Privacidad

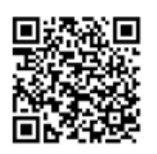

Copyright

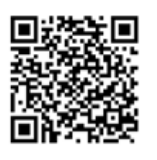

Hardware

# **OTROS RECURSOS**

#### 

Hay una gran cantidad de herramientas gratuitas disponibles en Internet que podemos utilizar para apoyar la enseñanza y el aprendizaje de las artes. Para la línea de metro 2, "la vuelta al mundo en 6 museos", llevaremos a los estudiantes en viajes virtuales alrededor de los museos más prestigiosos del mundo y galerías de arte. Los sitios que a continuación se muestran les servirán de apoyo a lo largo de esta línea.

Museo Nacional de "El Prado" - http://www.museodelprado.es/en/ British National Gallery - http://www.nationalgallery.org.uk/ The Metropolitan Museum of Art: http://www.metmuseum.org/ Louvre Museum- http://www.louvre.fr/en/homepage The State Hermitage Museum - http://www.hermitagemuseum.org/html\_En/index.html MuseoThyssen-Bornemisza - www.museothyssen.org/thyssen/home Museo de Dalí - http://thedali.org/ Japanese arts: http -//web-japan.org/museum/menu.html

Además de la página web www.taccle2.eu TACCLE2, Internet es un tesoro de recursos de e-learning. Además de los otros recomendados en este manual, nos gusta la comunidad virtual Educación Artística 2.0 www.arted20.ning.com, que tiene un gran contenido y conecta a los educadores de arte de todo el mundo. La Agencia EACEA (The Education, Audiovisual and Culture Executive Agency) http://eacea.ec.europa.eu/creative-europe\_en ofrece diferentes sistemas de financiación para fomentar la educación audiovisual, cultural y jugadores creativos para trabajar en toda Europa y así llegar a nuevos públicos y desarrollar las habilidades necesaria en la era digital. A continuación se enumeran otras iniciativas y sitios interesantes:

The National Dance Teachers Association - http://www.ndta.org.uk/careersinfo/teaching-dance-in-schools/ Artículos informativos - http://www.spikedonline.com/newsite/article/the\_importance\_of\_teaching\_the arts/13937#.U1uYC1y3CLU Edudemic - http://www.edudemic.com/inspiring-students-with-art/ Pinterest - http://www.pinterest.com/hpmartin/cool-for-school-art-lessons-andmore/ Eyes on Art - http://www.tommarch.com/webquests/art2/index.html

Los siguientes sitios no se mencionan específicamente en las actividades que aparecen en este manual, pero que pueden ser de interés para los más aventureros. Todos son gratis, así que puede ser interesante echarles un vistazo.

Imágenes libres - http://www.freeimages.co.uk/ Música y sonidos libres -http://musopen.org/ Vídeos libres - http://www.moviesfoundonline.com/public\_domain.php Fuentes libres - http://www.1001freefonts.com/ Directorio de herramientas para trabajar la creatividad - http://thecreativefinder.com/

# **CONCLUSIÓN**

#### 

Junto con el sitio web TACCLE2 y los cursos de formación TACCLE2, este manual pretende ser un recurso práctico para profesores y educadores. Ha sido diseñado para aquellos que desean utilizar los medios de e-learning para mejorar su nivel docente en materia artística e incluye material para todos los niveles: desde principiantes hasta usuarios avanzados. Su elaboración se ha basado en un conjunto de propuestas de actividades y proyectos concretos, a la vez estructurados y flexibles, de modo que los profesores como tu pueden encontrar inspiración y guía, independientemente de su nivel personal de confianza en el uso de las TIC, de su experiencia docente o del uso actual de tecnologías en su aula. Por último, esperamos que proporcione motivación e ideas realistas y prácticas, que se puedan utilizar directamente o como forma de inspiración a la hora de planificar sus propias actividades.

En realidad, no creemos que el uso de los medios de e-learning en el aula necesiten ninguna preparación teórica especial. Existen innumerables teorías sobre el aprendizaje y la enseñanza y muchas de ellas resultan perfectamente adecuadas en este contexto. Sin embargo, debemos reconocer que, incluso antes de la llegada de la primera película proyectada en el siglo XIX, la tecnología ha jugado un papel clave en las artes: como el uso de la iluminación en producciones teatrales, trampillas, etc. y, aunque pueda resultar primitivo a nuestros ojos, estas primeras tecnologías fueron importantes precursoras de la variedad de dispositivos que tenemos disponibles hoy.

Hoy en día, contamos con instalaciones de arte de alta tecnología, las películas hechas casi por completo a través de ordenadores y producciones teatrales que utilizan todo tipo de artilugios para transportarnos a mundos de fantasía. Se puede afirmar que las artes creativas y escénicas están a la vanguardia en el uso de la tecnología moderna, que incluye las TIC.

En un pasado no muy lejano, solía ocurrir que alguien que desease trabajar en el sector pudiera aprender a la vez que trabajaba. Hoy, sin embargo, conocer el teclado de un ordenador ya no es suficiente. La creatividad, la resolución de problemas y la innovación, junto con el conocimiento y la confianza en el uso de las TIC se han convertido en componentes esenciales del CV más estándar. En este sentido, creemos que e-learning puede ofrecer a los estudiantes una gran cantidad de experiencias contextualizadas y, en última instancia, una clara ventaja para el futuro.

#### **Para abrirse paso**

¿Cuántas veces escuchamos de alguien del campo de las artes que trabaja como «actor, dramaturgo y director» o «bailarín, coreógrafo y productor»? Podemos o no creerles capaces de tales hazañas, pero en nuestra opinión esto refleja el creciente deseo de los miembros del mundo de las artes de participar y de permanecer informados sobre los desarrollos tecnológicos que afectan a su campo de actuación. En otras palabras, un bailarín puede bailar muy bien, pero si quiere *producir* el espectáculo también tendrá que saber *algo* sobre efectos de audio, iluminación, sonido, etc. También tendrá que saber que los efectos de sonido para el rayo, por ejemplo, han recorrido un largo camino desde que alguien estaba de pie a un lado del escenario agitando una hoja de metal.

«Ya lo sabemos», puede pensar usted. ¡Claro que sí! Ahora la mayoría de los cursos de arte incluirán inevitablemente módulos que abarquen todo tipo de competencias tecnológicas, técnicas de producción y prácticas de gestión escenográfica. Pero en un mundo en el que el nivel tecnológico se eleva casi a diario, ¿estamos seguros de que estamos al menos ayudando a nuestros estudiantes a mantenerse al día?

#### **Creemos personas creativas**

Nosotros en TACCLE2 creemos que la habilidad en el uso de las TIC no es una cualidad particular limitada a personas especiales: también se puede enseñar. Por otra parte, no creemos que los profesores tengan que sacrificar los objetivos estéticos y morales de la educación por un modo de enseñanza y de aprendizaje más concreto, que se puede calificar, tabular y publicar para que todo el mundo se dedique a analizarlo. Creemos que el e-learning, en particular, ofrece a todos una oportunidad inmejorable: los estudiantes pueden comenzar a probar sus habilidades para el futuro, los profesores enseñan a través de clases creativas, divertidas y sólidas desde el punto de vista educativo, y los poderes fácticos, así como los líderes de la industria, están contentos porque (al final de su escolarización) los individuos que van a buscar empleo son competentes, creativos y entusiastas. Los casos de políticos y líderes de la industria llenos de inquietud, porque nuestros jóvenes (supuestamente) no están cumpliendo con sus expectativas académicas en constante

cambio se encuentran, al parecer, en aumento. Pero incluso si se enseña de una manera más *liberal*, sin que estos irritantes factores externos resulten demasiado influyentes, sabemos que usted quiere lo mejor para sus estudiantes, y por eso le estamos pidiendo que dé una oportunidad al e-learning. Pensemos lo que pensemos de los ordenadores y la "interweb", la realidad es que están aquí para quedarse, así que es mejor que les demos una oportunidad.

#### **Una oportunidad**

En una ocasión, cuando se preguntó a Steve Jobs sobre qué hacía a su compañía especial, este respondió: «La base de Apple es saber que la tecnología por sí sola no es suficiente: la tecnología, en combinación con las artes liberales o las humanidades, ofrece resultados que nos llegarán al corazón».

No todas las actividades o ideas de este manual se adaptarán a sus objetivos particulares de enseñanza, pero, como ya hemos dicho, nuestro propósito es proporcionarle una fuente de inspiración... para que sepa cómo podría *ser* su próxima clase. Solo esperamos que usted esté de acuerdo en que nuestros estudiantes necesitan desarrollar constantemente sus competencias en TIC a través de su formación, independientemente de la escuela a la que asisten, las materias que más les gustan o la carrera que les gustaría hacer, incluso simplemente porque de este modo tendrán más opciones en relación con la carrera que elijan en el futuro y con el nivel al que pueden aspirar (de manera realista) como objetivo en la vida. Como dijo una vez una sabia (aunque aún severa) maestra a sus alumnos «...esa es la opción que tenéis: puede que no os *guste* , pero la *tenéis* ... », y tenía razón, no solo en ese contexto en particular, sino como todos sabemos, en la vida en general. La pobreza puede ser un factor tremendamente limitador, incluyendo la escasez relativa a las opciones disponibles para alguien que empieza en la gran aventura de la vida. En una era tecnológica, la carencia de formación y competencias en TIC implicará una disminución de las opciones disponibles para ellos cada vez mayor.

Así que vamos a dar a nuestros estudiantes una gran gama de opciones, preferiblemente las que más les **gusten** .

#### **Nuestra lista de lo que se debe y no se debe hacer**

(También conocida como Nuestros propios errores)

#### SE DEBE...

- Usar un esquema de trabajo como base para la planificación de sus clases en lugar de basar su enseñanza en torno a la tecnología.
- Si los niños están utilizando herramientas de e-learning, estas deben, en la mayoría de ocasiones, ser una parte integral del trabajo en clase. Sin embargo, a veces puede ser necesario pasar una clase entera para aprender a usar un recurso en particular antes de que pueda ser utilizado para lograr un objetivo particular de enseñanza y aprendizaje .
- Utilizar la tecnología de una manera adecuada, para reforzar la materia en cuestión y no para provocar distracciones.
- Diseñar actividades que requieran que los alumnos compartan un ordenador, porque los ordenadores son excelentes para estimular el aprendizaje colaborativo y también para conseguir competencias de orden superior, como en el caso del diseño gráfico.
- Aprender a la vez que los alumnos sobre el uso del *software* que se puede aplicar a una variedad de situaciones de aprendizaje, por ejemplo, la grabación y edición de vídeo y audio.
- Planificar las clases de manera que el trabajo con y sin ordenador se complementen.
- Averiguar hasta qué punto puede dejar que aprendan unos de otros/a través de tutorías de vídeo o por ensayo y error.
- Tratar de convencer a la escuela de que los ordenadores deben, de alguna manera, estar presentes en la mayoría de las clases, por lo que tener una sola sala de ordenadores probablemente no será suficiente en el futuro.
- Animar a los alumnos a crear activamente contenidos digitales, para que los publiquen y los compartan, y para verse a sí mismos como participantes de la web y no como poseídos por ella.

#### No se debe...

- Empezar una clase basada en herramientas de e-learning sin asegurarse de que usted está familiarizado con el equipo y, sobre todo, que funciona en ese momento en SU aula. Los «amagos» no resultan útiles.
- Nunca comenzar la clase sin asegurarse previamente de que dispone de trabajo que se puede hacer sin necesidad del ordenador, en caso de que algo vaya mal con los equipos, la alimentación, el software o cualquier cosa.
- Subestimar lo que sus alumnos son capaces de hacer y entender en frente de un ordenador.
- Olvidar de que la capacidad y la confianza del alumno a la hora de manejar un ordenador probablemente depende más de su exposición anterior que de su capacidad académica.
- Olvidar la división existente entre «los que tienen» y «los que no tienen», y que los alumnos que no tienen un ordenador en casa pueden sentirse más avergonzados de ello que, por ejemplo, de no tener libros en casa, y tratarán de esconderlo.
- Limitar el enfoque a cuestiones cerradas de bajo nivel. La provisionalidad de las TIC se presta bien a preguntas abiertas basadas en la exploración, a investigaciones y escenarios sobre «qué pasaría si...».
- Concentrarse en el manejo del *software* a expensas del objetivo de aprendizaje real.
- Dejarlo para el último minuto y comenzar al «final» de la clase, sobre todo si los alumnos tienen que guardar su trabajo, archivarlo, almacenarlo, imprimirlo o publicarlo. El «proceso» de utilización de la tecnología exige más tiempo de lo que se cree.
- Permitir a los estudiantes sentarse frente a la pantalla del ordenador cuando lo que usted quiere es que escuchen sus instrucciones.
- Dar deberes para casa que se pueden hacer solo con el ordenador.

#### **Y por último...**

Recuerde que su objetivo principal, como siempre, es asegurarte que los niños de tu clase reciben la mejor educación posible y que, en un mundo que se mueve a un ritmo exponencial, juegas un papel esencial en la preparación de las futuras generaciones para afrontar los nuevos retos y cambios sin precedentes. Así que no te sientas presionado.

"Dejar que cien flores florezcan y que compitan cien escuelas de pensamiento es la política para promover el progreso de las artes y las ciencias y una cultura floreciente en nuestra tierra."*<sup>1</sup>*

Este libro es solo una manera de avanzar en el mundo del e-learning. La educación necesita profesionales de este tipo de enseñanza valientes e innovadores, y si usted va a estar entre ellos, creemos que este libro es un medio tan bueno como cualquier otro para empezar. Así que dele una oportunidad. Hazlo por tus alumnos y por ti mismo.

Por supuesto, todo es opcional, pero si le da una oportunidad a este tipo de enseñanza en sus clases, estamos casi seguros de que te GUSTARÁ.

#### **Los autores**

**Fernando Albuquerque Costa** es profesor adjunto en el Instituto de Educación de la Universidad de Lisboa en el campo de Tecnología Educativa. Ha coordinado dos estudios nacionales para el Ministerio de Educación de Portugal sobre las competencias en TIC de los docentes y los resultados del aprendizaje a través de las TIC.

**José Alberto Rodrigues** es profesor de artes visuales y TIC a nivel de educación primaria. Durante 12 años fue profesor adjunto en el Instituto Piaget y en la Escuela de Educación de Oporto. Tiene un máster en educación multimedia por la Universidad de Aveiro, donde se encuentra trabajando en un doctorado sobre el mismo campo de estudio. Es autor de https://evtdigital.wordpress.com.

Pierre Bailly ha sido profesor de francés en Bélgica durante 10 años. Ha estado involucrado en el uso de las TIC en la enseñanza y el aprendizaje en las escuelas secundarias, así como en la formación docente de educadores de primaria. Es profesor de francés para educación primaria en Howest, University College de Flandes Occidental. Ayuda a docentes y escuelas en la integración de las TIC en el aula, y ofrece el apoyo necesario a los profesores, así como a la dirección del establecimiento.

**Jan Bierweiler** es profesor de inglés e historia en el Gymnasium Münchberg, una escuela de secundaria alemana en la región de Baviera. Ha estado investigando sobre e-learning desde su tiempo en la universidad, y está especialmente interesado en la combinación de la actividad de enseñanza y aprendizaje tradicional con la asistida por ordenador.

**Linda Castañeda** es profesora contratada doctora Tecnología Educativa en la Facultad de Educación de la Universidad de Murcia (España). También es miembro del Grupo de Investigación sobre Tecnología Educativa (GITE). Cuenta con un doctorado en Tecnología Educativa y ha participado en varios proyectos de investigación sobre el aprendizaje apoyado en la tecnología.

**Liliana Danciu** enseña en la West University del Departamento de Ciencias de la Educación de Timisoara, Rumanía. Tiene una amplia experiencia en el uso de tecnologías Web en la educación y ha participado en numerosos proyectos europeos. Ha escrito artículos, libros y libros electrónicos sobre e-learning, tecnologías Web 2.0 y formación al profesorado.

**Nicholas Daniels** fue maestro en una escuela primaria durante 15 años y subdirector de colegio durante 5 años. Actualmente trabaja como investigador titular, así como en la formación de profesores para Pontydysgu. Es escritor de ficción para niños en lengua galesa y en 2008 ganó el premio Tir na n-Og de libro del año.

**Elmo De Angelis** es un ingeniero que ha vuelto al mundo de la educación. Es el director de Training 2000, una organización para FP en la región de las Marcas en Italia. Está particularmente interesado en la motivación de los profesores y los estudiantes para utilizar las herramientas web 2.0 en el aula y en la investigación de las formas de mejorar la enseñanza y el aprendizaje a través de todos los sectores de la educación.

**Kylene De Angelis** es un experto en educación y formación profesional (EFP) y socio de Training 2000, una organización para la formación profesional en Italia. Colabora en proyectos europeos de investigación y desarrollo sobre nuevas metodologías de formación y didáctica en línea, tecnología innovadora para la formación y la integración de los jóvenes y adultos en procesos de aprendizaje.

**Prof. Dr. Koen DePryck** enseña en el campo de la innovación sostenible en educación en la Universidad de Bruselas y en la Universidad ADEK de Surinam. Es superintendente de escuelas del distrito escolar de Amberes. Es consejero de educación para la Organización de Estados Americanos y ha realizado numerosas publicaciones y conferencias sobre una amplia gama de temas educativos.

**Giulio Gabbianelli** tiene una licenciatura en ciencias de la comunicación y está especializado en nuevos medios de comunicación y sociología. Ha trabajado como investigador adjunto en el LaRiCA (Laboratorio de Investigación en Comunicación Avanzada) en la Facultad de Sociología de la Universidad de Urbino (Italia). Desde 2009 ha trabajado para Training 2000 como experto en medios de comunicación e investigador.

**Gabriela Grosseck** es profesora asociada del Departamento de Psicología en la West University de Timisoara, Rumanía. Durante casi una década fue editora jefe de la Revista rumana sobre Informática Sociológica. Es autora de

numerosos artículos en el campo del e-learning, así como ponente en eventos internacionales, organizadora de talleres y miembro de varios comités editoriales.

**Isabel Gutiérrez** es profesora contratada doctora de Tecnología Educativa en la Facultad de Educación de la Universidad de Murcia (España). También es miembro del Grupo de Investigación sobre Tecnología Educativa (GITE). Cuenta con un doctorado en Tecnología Educativa.

**Jeroen Hendrickx** fue profesor de holandés para extranjeros adultos en Amberes durante 10 años. Durante ese periodo, investigó cómo la educación puede beneficiarse de la tecnología. Desde 2012 ha trabajado para CVO Antwerpen donde anima y da apoyo a los profesores que desean integrar la tecnología en sus aulas (en línea). Puede conseguir más información en http://about.me/jeroenhendrickx.

Jenny Hughes ha sido profesora de matemáticas y formadora de docentes durante más tiempo de lo que está dispuesta a admitir. Actualmente es una experimentada investigadora y formadora de docentes para Pontydysgu, una compañía de investigación y desarrollo de *software* educativo basada en Gales. Sus intereses incluyen la teoría y la práctica de la evaluación y el e-learning.

**Laura Malita** es analista de sistemas y profesora titular de la West University en Timisoara, Rumanía. También es investigadora en el Instituto Rumano de Educación para Adultos (IREA) y coordinadora del proyecto LLL KA3 L@JOST y del proyecto G2 Learning City. Su investigación actual se centra en el campo de las tecnologías de la Web 2.0 para el aprendizaje, la enseñanza y las actividades sociales, el aprendizaje social, la narración digital para el aprendizaje informal y la búsqueda de empleo. También ha sido autora y coautora de libros y ha publicado más de 40 artículos relacionados.

**M ª Paz Prendes** es profesora titular de Tecnología Educativa en la Facultad de Educación de la Universidad de Murcia (España). Es una de las responsables del Grupo de Investigación sobre Tecnología Educativa (GITE). Coordina varios proyectos, entre los que se encuentra el de Enseñanza Virtual (Vicerrectorado de Estudios).

**M. del Mar Sánchez** es profesora contratada doctora de Tecnología Educativa de la Facultad de Educación de la Universidad de Murcia (España). Cuenta con un doctorado en Pedagogía y trabaja en el Grupo de Investigación de Tecnología Educativa (GITE). Ha participado en varios proyectos de investigación sobre PLE, Web 2.0 y las TIC en el aula.

Pedro Reis es profesor asociado, investigador y subdirector del IE-UL, donde coordina el programa de doctorado en Enseñanza Científica. Está especialmente interesado en la integración de las TIC en la ciencia y la educación ambiental.

**Carla Rodríguez** posee un doctorado en Artes Visuales por la UNICAMP (Brasil). Tiene experiencia en tecnología aplicada con una especialización en el uso de tecnologías de la información y de la comunicación en el aprendizaje, la formación docente y el e-learning. Ha trabajado en escuelas primarias, escuelas secundarias e institutos politécnicos como profesora y coordinadora de TIC.

**Anne-Marie Tytgat** es ingeniera industrial y asesora pedagógica de educación tecnológica e integración de las TIC en la educación para las escuelas secundarias flamencas. Ofrece orientación y apoyo a las escuelas que deseen desarrollar un enfoque coherente del uso de las TIC en su programa.

**Katleen Vanden Driessche** enseña matemáticas en CVO Antwerpen (centro para adultos) y trabaja como profesora de AEN en un gabinete privado. Tiene un interés especial en el uso de e-learning con estudiantes que tienen dificultades con la aritmética, las matemáticas y las ciencias.

Jens Vermeersch tiene un máster en historia y un máster en ciencias de la comunicación. Es un experimentado director de proyectos europeos y responsable del departamento internacional de GO!, el departamento de educación oficial del Gobierno flamenco en la región de Bélgica de habla holandesa.

#### **Acerca de los socios**

#### **El coordinador**

#### **GO! onderwijs van de Vlaamse Gemeenschap**

Jens Vermeersch / Internationalisation Anne-Marie Tytgat / Pedagogische Begeleidingsdienst Willebroekkaai 36 • 1000 Brussels • Belgium Tel +32 2 7909598 • Fax +32 2 7909797 • jens.vermeersch@g-o.be • anne-marie.tytgat@g-o.be www.g-o.be/europa

#### **Los socios**

#### **Pontydysgu**

Jenny Hughes • Nicholas Daniels 5, Courthouse Street • CF37 1JW Pontypridd • Wales • United Kingdom Tel.: +44 1443 400304 • Fax: +44 1443 409975 jenhughes@mac.com • www.pontydysgu.org

#### **CVO Antwerpen**

Koen DePryck • Hannelore Audenaert Distelvinklaan 22 • 2660 Hoboken • Belgium Tel.: +32 3 8304105 • koen.depryck@cvoantwerpen.be • hannelore.audenaert@cvoantwerpen.be www.cvoantwerpen.be

#### **TRAINING 2000**

Elmo De Angelis • Kylene De Angelis Via Piano San Michele 47 • 61040 Mondavio (PU) • Italy Tel./Fax: +390 721 979988 • training2000@training2000.it www.training2000.it

#### **University of Lisboa - Instituto de Educação**

Fernando Albuquerque Costa • Pedro Reis Alameda da Universidade, 1649-013 Lisboa • Portugal fc@ie.ulisboa.pt • preis@ie.ulisboa.pt www.ie.ulisboa.pt

#### **Gymnasium Münchberg**

Jan Bierweiler Hofer Sraße 41 • 95213 Münchberg • Germany jan.bierweiler@gmail.com www.gymnasium-muenchberg.de

#### **Universidad de Murcia**

Paz Prendes Facultad de Educación • Campus de Espinardo • 30100 • Universidad de Murcia • Spain pazprend@um.es www.um.es

#### **West University of Timisoara**

Department of Psychology • Gabriela Grosseck 4 bd Vasile Parvan, office 029 • Timisoara 300223 • Romania ggrosseck@socio.uvt.ro www.uvt.ro

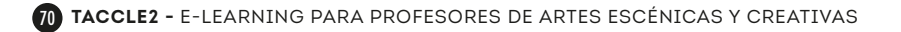
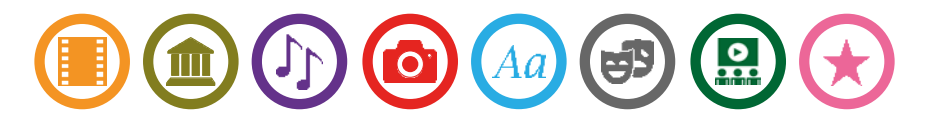

Los docentes nos encontramos bajo una creciente presión en utilizar tecnologías de la información y la comunicación con el fin de mejorar la enseñanza y el aprendizaje. Pero la brecha entre las ganas, las competencias y la capacidad de los distintos docentes, y los avances tecnológicos cada vez mayores, se está convirtiendo en un problema difícil de resolver.

*E-learning para profesores de artes escénicas y creativas* es un manual producido por TACCLE2, un proyecto financiado por la UE en el marco de su Programa de Aprendizaje Permanente. Nosotros, los autores, somos profesores en activo, como vosotros, y ¡podemos enseñar nuestras «cicatrices de guerra» para demostrarlo! Nuestro objetivo es ayudar a otros profesores a mejorar su forma de actual de enseñar, proporcionando apoyo y orientación a medida que comenzamos a salvar las distancias que nos impiden aprovechar las oportunidades educativas que las tecnologías de la información y la comunicación nos pueden ofrecer.

Este manual consta de 8 proyectos de e-learning creativos y presentados como un mapa de una línea de metro. Con 8 líneas inspiradas en distintas artes, 42 estaciones de actividades y un sin fín de oportunidades para subir y bajar durante el viaje de aprendizaje, creemos realmente que se trata de un recurso extremadamente flexible, innovador y divertido que puede ayudar a mejorar la enseñanza y el aprendizaje en el aula. Estas actividades son solo ejemplos de lo que otros profesores (principiantes y experimentados) han enseñado con éxito en sus aulas. En este caso, su objetivo es inspirarnos en el desarrollo de nuestra propia práctica profesional y, a su vez, que sirva de inspiración a otros a la hora de utilizar el e-learning con el fin de mejorar su enseñanza cotidiana.

No hay presión, ni ventas agresivas, ni, desde luego, charlas. Desde el principio hemos querido crear un recurso *para* profesores escrito *por* profesores, y el resultado de este proyecto está en tus manos ahora mismo. Así que te pedimos que le des una oportunidad y que nos hagas llegar tu opinión al respecto a través de www.taccle2.eu. También encontrará cientos de ideas que podrían ayudarte a mejorar como docente.

Otros libros de la serie TACCLE2:

*e-learning para profesores de primaria. e-learning para profesores de STEM. e-learning para profesores de Humanidades. TIC y Competencias Básicas.*

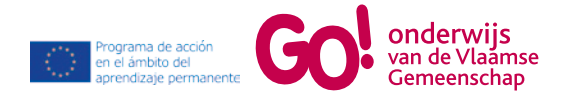